# cisco.

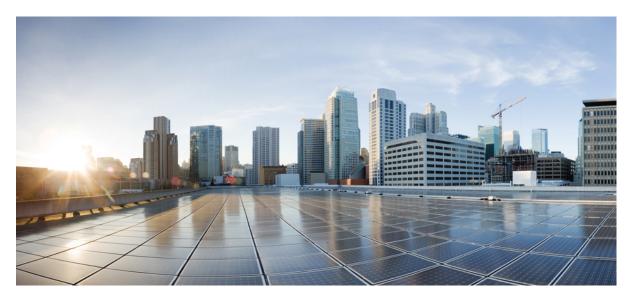

# Release Notes for Cisco Catalyst 9300 Series Switches, Cisco IOS XE 17.14.x

First Published: 2024-04-05

#### **Americas Headquarters**

Cisco Systems, Inc. 170 West Tasman Drive San Jose, CA 95134-1706 USA http://www.cisco.com Tel: 408 526-4000 800 553-NETS (6387) Fax: 408 527-0883

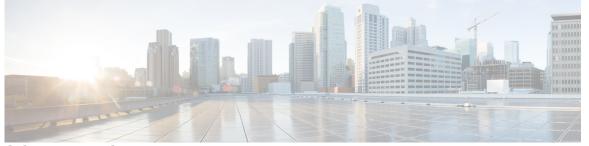

### CONTENTS

| CHAPTER 1 | Introduction 1                                                           |
|-----------|--------------------------------------------------------------------------|
|           | Supported Hardware 1                                                     |
|           | Cisco Catalyst 9300 Series Switches—Model Numbers 1                      |
|           | Network Modules 7                                                        |
|           | Optics Modules 8                                                         |
| CHAPTER 2 | What's New in Cisco IOS XE 17.14.x 9                                     |
|           | Hardware Features in Cisco IOS XE 17.14.1 9                              |
|           | Software Features in Cisco IOS XE 17.14.1 9                              |
|           | Hardware and Software Behavior Changes in Cisco IOS XE 17.14.1 <b>11</b> |
| CHAPTER 3 | Important Notes 13                                                       |
|           | Important Notes 13                                                       |
| CHAPTER 4 | Compatibility Matrix and Web UI System Requirements 15                   |
|           | Compatibility Matrix 15                                                  |
|           | Web UI System Requirements 24                                            |
| CHAPTER 5 | Licensing and Scaling Guidelines 25                                      |
|           | Licensing 25                                                             |
|           | License Levels 25                                                        |
|           | Available Licensing Models and Configuration Information <b>26</b>       |
|           | License Levels - Usage Guidelines 26                                     |
|           | Scaling Guidelines 27                                                    |

| CHAPTER 6  | Limitations and Restrictions 29                        |
|------------|--------------------------------------------------------|
|            | Limitations and Restrictions <b>29</b>                 |
| CHAPTER 7  | ROMMON Versions 33                                     |
|            | ROMMON Versions 33                                     |
| CHAPTER 8  | Upgrading the Switch Software 35                       |
|            | Finding the Software Version <b>35</b>                 |
|            | Software Images 35                                     |
|            | Upgrading the ROMMON <b>36</b>                         |
|            | Software Installation Commands 36                      |
|            | Upgrading in Install Mode <b>37</b>                    |
|            | Downgrading in Install Mode <b>43</b>                  |
|            | Field-Programmable Gate Array Version Upgrade 49       |
| CHAPTER 9  | Caveats 51                                             |
|            | Cisco Bug Search Tool 51                               |
|            | Open Caveats in Cisco IOS XE 17.14.x <b>51</b>         |
|            | Resolved Caveats in Cisco IOS XE 17.14.1 <b>51</b>     |
| CHAPTER 10 | Additional Information 53                              |
|            | Troubleshooting 53                                     |
|            | Related Documentation 53                               |
|            | Communications, Services, and Additional Information 5 |

#### Contents

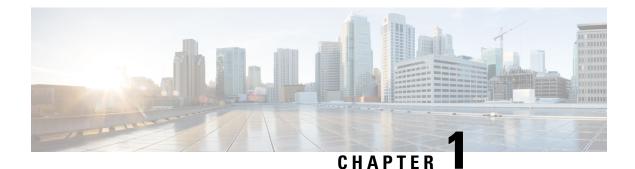

### Introduction

Cisco Catalyst 9300 Series Switches are Cisco's lead stackable access platforms for the next-generation enterprise and have been purpose-built to address emerging trends of Security, IoT, Mobility, and Cloud.

They deliver complete convergence with the rest of the Cisco Catalyst 9000 Series Switches in terms of ASIC architecture with a Unified Access Data Plane (UADP) 2.0. The platform runs an Open Cisco IOS XE that supports model driven programmability, has the capacity to host containers, and run 3rd party applications and scripts natively within the switch (by virtue of x86 CPU architecture, local storage, and a higher memory footprint). This series forms the foundational building block for SD-Access, which is Cisco's lead enterprise architecture.

• Supported Hardware, on page 1

### **Supported Hardware**

### **Cisco Catalyst 9300 Series Switches—Model Numbers**

The following table lists the supported hardware models and the default license levels they are delivered with. For information about the available license levels, see section *License Levels*.

| Switch Model | Default License<br>Level <sup>1</sup> | Description                                                                                                    |
|--------------|---------------------------------------|----------------------------------------------------------------------------------------------------|
| С9300-24Н-А  | Network<br>Advantage                  | Stackable 24 10/100/1000 Mbps UPOE+ ports; PoE budget of 830 W with 1100 WAC power supply; supports StackWise-480 and StackPower |
| С9300-24Н-Е  | Network<br>Essentials                 |                                                                                                    |
| C9300-24P-A  | Network<br>Advantage                  | Stackable 24 10/100/1000 PoE+ ports; PoE budget of 437W; 715 WAC power supply; supports StackWise-480 and StackPower             |
| С9300-24Р-Е  | Network<br>Essentials                 |                                                                                                    |

Table 1: Cisco Catalyst 9300 Series Switches

| Switch Model  | Default License<br>Level <sup>1</sup> | Description                                                                                                    |  |
|---------------|---------------------------------------|----------------------------------------------------------------------------------------------------|--|
| C9300-24S-A   | Network<br>Advantage                  | Stackable 24 1G SFP ports; two power supply slots with 715 WAC power supply insta by default; supports StackWise-480 and StackPower.                                                                            |  |
| С9300-24S-Е   | Network<br>Essentials                 |                                                                                                    |  |
| C9300-24T-A   | Network<br>Advantage                  | Stackable 24 10/100/1000 Ethernet ports; 350 WAC power supply; supports StackWise-480 and StackPower                                                                                                    |  |
| С9300-24Т-Е   | Network<br>Essentials                 |                                                                                                    |  |
| C9300-24U-A   | Network<br>Advantage                  | Stackable 24 10/100/1000 UPoE ports; PoE budget of 830W; 1100 WAC power supply; supports StackWise-480 and StackPower                                                                                           |  |
| С9300-24U-Е   | Network<br>Essentials                 |                                                                                                    |  |
| C9300-24UB-A  | Network<br>Advantage                  | Stackable 24 10/100/1000 Mbps UPOE ports that provide deep buffers and higher scale<br>PoE budget of 830W with 1100 WAC power supply; supports StackWise-480 and StackPow                                       |  |
| С9300-24UB-Е  | Network<br>Essentials                 |                                                                                                    |  |
| C9300-24UX-A  | Network<br>Advantage                  | Stackable 24 Multigigabit Ethernet 100/1000/2500/5000/10000 UPoE ports; PoE budget of 490 W with 1100 WAC power supply; supports StackWise-480 and StackPower                                                   |  |
| С9300-24UX-Е  | Network<br>Essentials                 |                                                                                                    |  |
| C9300-24UXB-A | Network<br>Advantage                  | Stackable 24 Multigigabit Ethernet (100 Mbps or 1/2.5/5/10 Gbps) UPOE ports that provi<br>deep buffers and higher scale; PoE budget of 560 W with 1100 WAC power supply; suppor<br>StackWise-480 and StackPower |  |
| С9300-24UXB-Е | Network<br>Essentials                 |                                                                                                    |  |
| С9300-48Н-А   | Network<br>Advantage                  | Stackable 48 10/100/1000 Mbps UPOE+ ports; PoE budget of 822 W with 1100 WAC power supply; supports StackWise-480 and StackPower                                                                                |  |
| С9300-48Н-Е   | Network<br>Essentials                 |                                                                                                    |  |
| С9300-48Т-А   | Network<br>Advantage                  | Stackable 48 10/100/1000 Ethernet ports; 350 WAC power supply; supports StackWise-480 and StackPower                                                                                                    |  |
| С9300-48Т-Е   | Network<br>Essentials                 |                                                                                                    |  |

| Switch Model  | Default License<br>Level <sup>1</sup> | Description                                                                                                    |  |
|---------------|---------------------------------------|----------------------------------------------------------------------------------------------------|--|
| C9300-48P-A   | Network<br>Advantage                  | Stackable 48 10/100/1000 PoE+ ports; PoE budget of 437W; 715 WAC power supply;<br>supports StackWise-480 and StackPower                                            |  |
| С9300-48Р-Е   | Network<br>Essentials                 |                                                                                                    |  |
| C9300-48S-A   | Network<br>Advantage                  | Stackable 48 1G SFP ports; two power supply slots with 715 WAC power supply installed by default; supports StackWise-480 and StackPower.                           |  |
| С9300-48S-Е   | Network<br>Essentials                 |                                                                                                    |  |
| C9300-48T-A   | Network<br>Advantage                  | Stackable 48 10/100/1000 Ethernet ports; 350 WAC power supply; supports StackWise-480 and StackPower                                                               |  |
| С9300-48Т-Е   | Network<br>Essentials                 |                                                                                                    |  |
| C9300-48U-A   | Network<br>Advantage                  | Stackable 48 10/100/1000 UPoE ports; PoE budget of 822 W; 1100 WAC power supply; supports StackWise-480 and StackPower                                             |  |
| С9300-48U-Е   | Network<br>Essentials                 |                                                                                                    |  |
| C9300-48UB-A  | Network<br>Advantage                  | Stackable 48 10/100/1000 Mbps UPOE ports that provide deep buffers and higher scale;<br>PoE budget of 822 W with 1100 WAC power supply; supports StackWise-480 and |  |
| С9300-48UB-Е  | Network<br>Essentials                 | — StackPower                                                                                                    |  |
| C9300-48UN-A  | Network<br>Advantage                  | Stackable 48 Multigigabit Ethernet (100 Mbps or 1/2.5/5 Gbps) UPoE ports; PoE budget of 610 W with 1100 WAC power supply; supports StackWise-480 and StackPower    |  |
| С9300-48UN-Е  | Network<br>Essentials                 |                                                                                                    |  |
| C9300-48UXM-A | Network<br>Advantage                  | Stackable 48 (36 2.5G Multigigabit Ethernet and 12 10G Multigigabit Ethernet Universal Power Over Ethernet (UPOE) ports)                                           |  |
| С9300-48UXM-Е | Network<br>Essentials                 |                                                                                                    |  |

See section *Licensing*  $\rightarrow$  *Table: Permitted Combinations*, in this document for information about the add-on licenses that you can order.

#### Table 2: Cisco Catalyst 9300L Series Switches

| Switch Model    | Default License<br>Level <sup>2</sup> | Description                                                                                                    |  |
|-----------------|---------------------------------------|----------------------------------------------------------------------------------------------------|--|
| C9300L-24T-4G-A | Network<br>Advantage                  | Stackable 24x10/100/1000M Ethernet ports; 4x1G SFP fixed uplink ports; 350 WAC pow<br>supply; supports StackWise-320.                      |  |
| C9300L-24T-4G-E | Network<br>Essentials                 |                                                                                                    |  |
| C9300L-24P-4G-A | Network<br>Advantage                  | Stackable 24x10/100/1000M PoE+ ports; 4x1G SFP fixed uplink ports; PoE budget of 505W with 715 WAC power supply; supports StackWise-320.   |  |
| С9300L-24Р-4G-Е | Network<br>Essentials                 |                                                                                                    |  |
| C9300L-24T-4X-A | Network<br>Advantage                  | Stackable 24x10/100/1000M Ethernet ports; 4x10G SFP+ fixed uplink ports; 350 WAC power supply; supports StackWise-320.                     |  |
| C9300L-24T-4X-E | Network<br>Essentials                 |                                                                                                    |  |
| C9300L-24P-4X-A | Network<br>Advantage                  | Stackable 24x10/100/1000M PoE+ ports; 4x10G SFP+ fixed uplink ports; PoE budget of 505W with 715 WAC power supply; supports StackWise-320. |  |
| C9300L-24P-4X-E | Network<br>Essentials                 |                                                                                                    |  |
| C9300L-48T-4G-A | Network<br>Advantage                  | Stackable 48x10/100/1000M Ethernet ports; 4x1G SFP fixed uplink ports; 350 WAC power supply; supports StackWise-320.                       |  |
| C9300L-48T-4G-E | Network<br>Essentials                 |                                                                                                    |  |
| C9300L-48P-4G-A | Network<br>Advantage                  | Stackable 48x10/100/1000M PoE+ ports; 4x1G SFP fixed uplink ports; PoE budget of 505W with 715 WAC power supply; supports StackWise-320.   |  |
| С9300L-48Р-4G-Е | Network<br>Essentials                 |                                                                                                    |  |
| C9300L-48T-4X-A | Network<br>Advantage                  | Stackable 48x10/100/1000M Ethernet ports; 4x10G SFP+ fixed uplink ports; 350 WAC power supply; supports StackWise-320.                     |  |
| C9300L-48T-4X-E | Network<br>Essentials                 |                                                                                                    |  |
| C9300L-48P-4X-A | Network<br>Advantage                  | Stackable 48x10/100/1000M PoE+ ports; 4x10G SFP+ fixed uplink ports; PoE budget of 505W with 715 WAC power supply; supports StackWise-320. |  |
| C9300L-48P-4X-E | Network<br>Essentials                 |                                                                                                    |  |

| Switch Model      | Default License<br>Level <sup>2</sup> | Description                                                                                                    |  |
|-------------------|---------------------------------------|----------------------------------------------------------------------------------------------------|--|
| C9300L-48PF-4G-A  | Network<br>Advantage                  | Stackable 48 10/100/1000 Mbps PoE+ ports; 4x1G SFP+ fixed uplink ports; PoE budget of 890 W with 1100 WAC power supply; supports StackWise-320.                                                                  |  |
| C9300L-48PF-4G-E  | Network<br>Essentials                 |                                                                                                    |  |
| C9300L-48PF-4X-A  | Network<br>Advantage                  | Stackable 48 10/100/1000 Mbps PoE+ ports; 4x10G SFP+ fixed uplink ports; PoE budget of 890 W with 1100 WAC power supply; supports StackWise-320.                                                                 |  |
| C9300L-48PF-4X-E  | Network<br>Essentials                 |                                                                                                    |  |
| C9300L-24UXG-4X-A | Network<br>Advantage                  | Stackable 16 10/100/1000 Mbps and 8 Multigigabit Ethernet (100 Mbps or 1/2.5/5/10 Gbps<br>UPOE ports; 4x10G SFP+ fixed uplink ports; PoE budget of 880 W with 1100 WAC power<br>supply; supports StackWise-320.  |  |
| C9300L-24UXG-4X-E | Network<br>Essentials                 |                                                                                                    |  |
| C9300L-24UXG-2Q-A | Network<br>Advantage                  | Stackable 16 10/100/1000 Mbps and 8 Multigigabit Ethernet (100 Mbps or 1/2.5/5/10 Gb<br>UPOE ports; 2x40G QSFP+ fixed uplink ports; PoE budget of 722 W with 1100 WAC<br>power supply; supports StackWise-320.   |  |
| C9300L-24UXG-2Q-E | Network<br>Essentials                 |                                                                                                    |  |
| C9300L48UXG4X-A   | Network<br>Advantage                  | Stackable 36 10/100/1000 Mbps and 12 Multigigabit Ethernet (100 Mbps or 1/2.5/5/10<br>Gbps) UPOE ports; 4x10G SFP+ fixed uplink ports; PoE budget of 675 W with 1100 WA<br>power supply; supports StackWise-320. |  |
| C9300L48UXG4X-E   | Network<br>Essentials                 |                                                                                                    |  |
| C9300L-48UXG-2Q-A | Network<br>Advantage                  | Stackable 36 10/100/1000 Mbps and 12 Multigigabit Ethernet (100 Mbps or 1/2.5/5/10 Gbps) UPOE ports; 2x40G QSFP+ fixed uplink ports; PoE budget of 675 W with 1100                                               |  |
| C9300L-48UXG-2Q-E | Network<br>Essentials                 | – WAC power supply; supports StackWise-320.                                                                                                    |  |

<sup>2</sup> See section *Licensing*  $\rightarrow$  *Table: Permitted Combinations*, in this document for information about the add-on licenses that you can order.

#### Table 3: Cisco Catalyst 9300LM Series Switches

| Switch Model     | Default License<br>Level <sup>3</sup> | Description                                                                                                    |
|------------------|---------------------------------------|----------------------------------------------------------------------------------------------------|
| C9300LM-48T-4Y-A | Network<br>Advantage                  | Stackable 48 x 10/100/1000 M Ethernet ports; 4 x 25 GE SFP28 fixed uplink ports; 600 WAC power supply and fixed fans; supports StackWise-320. |
| C9300LM-48T-4Y-E | Network<br>Essentials                 |                                                                                                    |

| Switch Model     | Default License<br>Level <sup>3</sup> | Description                                                                                                    |
|------------------|---------------------------------------|----------------------------------------------------------------------------------------------------|
| C9300LM-24U-4Y-A | Network<br>Advantage                  | Stackable 24 x 10/100/1000 M UPOE ports; 4 x 25 GE SFP28 fixed uplink ports; PoE budget of 420 W with a single default 600 WAC power supply; supports StackWise-320.              |
| C9300LM-24U-4Y-E | Network<br>Essentials                 |                                                                                                    |
| C9300LM-48U-4Y-A | Network<br>Advantage                  | Stackable 48 x 10/100/1000 M UPOE ports; 4 x 25 GE SFP28 fixed uplink ports; PoE budget of 790 W with a single default 1000 WAC power supply; supports StackWise-320.             |
| C9300LM-48U-4Y-E | Network<br>Essentials                 |                                                                                                    |
| C9300LM48UX-4Y-A | Network<br>Advantage                  | Stackable 40 x 10/100/1000 M and 8 Multigigabit Ethernet (100M/1000M/2.5GE/5GE/10GE)<br>UPOE ports; 4 x 25 GE SFP28 fixed uplink ports; PoE budget of 790 W with a single default |
| C9300LM48UX4Y-E  | Network<br>Essentials                 | – 1000 WAC power supply; supports StackWise-320.                                                                                                    |

<sup>3</sup> See section *Licensing*  $\rightarrow$  *Table: Permitted Combinations*, in this document for information about the add-on licenses that you can order.

#### Table 4: Cisco Catalyst 9300X Series Switches

| Switch Model   | Default License Level <sup>4</sup> | Description                                                                                                    |  |
|----------------|------------------------------------|----------------------------------------------------------------------------------------------------|--|
| C9300X-12Y-A   | Network Advantage                  | Stackable 12 1/10/25 GE SFP28 downlink ports; 715 WAC power supp<br>supports StackPower+, StackWise-1T and C9300X-NM network modul                                         |  |
| С9300Х-12Ү-Е   | Network Essentials                 | supports stacki ower (, stack wise-11 and C9500X-11Wi network modules.                                                                                                    |  |
| C9300X-24Y-A   | Network Advantage                  | Stackable 24 1/10/25 GE SFP28 downlink ports; 715 WAC power supply;<br>supports StackPower+, StackWise-1 and C9300X-NM network modules.                                    |  |
| С9300Х-24Ү-Е   | Network Essentials                 | supports stackPower+, stackwise-1 and C9300A-NM network modules.                                                                                                    |  |
| C9300X-24HX-A  | Network Advantage                  | Stackable 24 Multigigabit Ethernet (100 Mbps or 1/2.5/5/10 Gbps) UPOE+<br>ports; PoE budget of 735W with 1100WAC power supply; supports                                    |  |
| С9300Х-24НХ-Е  | Network Essentials                 | StackPower+, StackWise-1T and C9300X-NM network modules.                                                                                                    |  |
| C9300X-48HX-A  | Network Advantage                  | Stackable 48 Multigigabit Ethernet (100 Mbps or 1/2.5/5/10 Gbps)                                                                                                    |  |
| С9300Х-48НХ-Е  | Network Essentials                 | UPOE+ports; PoE budget of 590W with 1100 WAC power supply; supp<br>StackPower+, StackWise-1T and C9300X-NM network modules.                                                |  |
| C9300X-48TX-A  | Network Advantage                  | Stackable 48 Multigigabit Ethernet (100 Mbps or 1/2.5/5/10 Gbps) ports;                                                                                                    |  |
| С9300Х-48ТХ-Е  | Network Essentials                 | 715WAC powersupply; supports StackPower+, StackWise-1T and C9300X-NM network modules.                                                                                      |  |
| C9300X-48HXN-A | Network Advantage                  | Stackable 40 x 100/1000 M or 2.5/5 GE Multigigabit Ethernet and 8 x                                                                                                    |  |
| С9300Х-48НХМ-Е | Network Essentials                 | 100/1000 M or 2.5/5/10 GE Multigigabit Ethernet UPOE+ ports; PoE budget of 690W with 1100WAC power supply; supports StackPower+ StackWise-1T and C9300X-NM network modules |  |

<sup>4</sup> See section *Licensing* → *Table: Permitted Combinations*, in this document for information about the add-on licenses that you can order.

#### **Network Modules**

The following table lists the optional uplink network modules with 1-Gigabit, 10-Gigabit, 25-Gigabit, and 40-Gigabit slots. You should only operate the switch with either a network module or a blank module installed.

| Network Module            | Description                                                                             |
|---------------------------|-----------------------------------------------------------------------------------------|
| C3850-NM-4-1G             | Four 1 Gigabit Ethernet SFP module slots                                                |
| C3850-NM-2-10G            | Two 10 Gigabit Ethernet SFP module slots                                                |
| C3850-NM-4-10G            | Four 10 Gigabit Ethernet SFP module slots                                               |
| C3850-NM-8-10G            | Eight 10 Gigabit Ethernet SFP module slots                                              |
| C3850-NM-2-40G            | Two 40 Gigabit Ethernet SFP module slots                                                |
| C9300-NM-4G <sup>2</sup>  | Four 1 Gigabit Ethernet SFP module slots                                                |
| C9300-NM-4M <sup>2</sup>  | Four MultiGigabit Ethernet slots                                                        |
| C9300-NM-8X <sup>2</sup>  | Eight 10 Gigabit Ethernet SFP+ module slots                                             |
| C9300-NM-2Q <sup>2</sup>  | Two 40 Gigabit Ethernet QSFP+ module slots                                              |
| C9300-NM-2Y <sup>2</sup>  | Two 25 Gigabit Ethernet SFP28 module slots                                              |
| C9300X-NM-2C <sup>3</sup> | Two 40 Gigabit Ethernet/100 Gigabit Ethernet QSFP+ module slots                         |
| C9300X-NM-4C <sup>3</sup> | Four 40 Gigabit Ethernet/100 Gigabit Ethernet slots with a QSFP+ connector ineach slot. |
| C9300X-NM-8M <sup>3</sup> | Eight Multigigabit Ethernet slots                                                       |
| C9300X-NM-8Y <sup>3</sup> | Eight 25 Gigabit Ethernet/10 Gigabit Ethernet/1 Gigabit Ethernet SFP+ module slots      |

Note
 1. These network modules are supported only on the C3850 and C9300 SKUs of the Cisco Catalyst 3850 Series Switches and Cisco Catalyst 9300 Series Switches respectively.

- 2. These network modules are supported only on the C9300 SKUs of the Cisco Catalyst 9300 Series Switches.
- **3.** These network modules are supported only on the C9300X SKUs of the Cisco Catalyst 9300 Series Switches.

The following table lists the network modules that are supported on the Cisco Catalyst 9300X-HXN Series Switches and the ports that are usable on each of these network module:

| Network Module              | Cisco IOS XE Cupertino 17.7.1 and<br>Previous Releases | Cisco IOS XE Cupertino 17.8.1 and<br>Later Releases                                                              |
|-----------------------------|--------------------------------------------------------|----------------------------------------------------------------------------------------------------|
| C9300X-NM-8Y (8x25G)        | Ports 1 to 4 usable.                                   | Ports 1 to 6 usable. Ports 7 and 8 are permanently disabled.                                                     |
| C9300X-NM-8M (8xmGig)       | Ports 1 to 4 usable.                                   | Ports 1 to 6 usable. Ports 7 and 8 are permanently disabled.                                                     |
| C9300X-NM-2C (2x100G/2x40G) | Ports 1 to 2 usable. No breakout cable support.        | Ports 1 and 2 usable. Breakout<br>cable supported only on port 1. No<br>support for breakout cable on port<br>2. |

Table 5: Network Modules Supported on Catalyst 9300X-HXN Series Switches

#### **Optics Modules**

Cisco Catalyst Series Switches support a wide range of optics and the list of supported optics is updated on a regular basis. Use the Transceiver Module Group (TMG) Compatibility Matrix tool, or consult the tables at this URL for the latest transceiver module compatibility information: https://www.cisco.com/en/US/products/ hw/modules/ps5455/products\_device\_support\_tables\_list.html

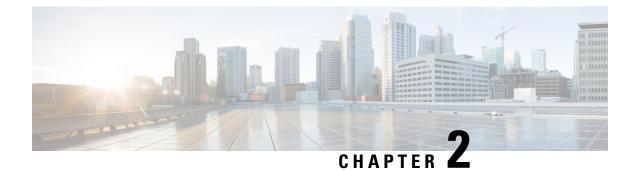

### What's New in Cisco IOS XE 17.14.x

- Hardware Features in Cisco IOS XE 17.14.1, on page 9
- Software Features in Cisco IOS XE 17.14.1, on page 9
- Hardware and Software Behavior Changes in Cisco IOS XE 17.14.1, on page 11

### Hardware Features in Cisco IOS XE 17.14.1

There are no new hardware features in this release.

### Software Features in Cisco IOS XE 17.14.1

| Feature Name                                                                                | Description                                                                                                    |
|---------------------------------------------------------------------------------------------|----------------------------------------------------------------------------------------------------|
| BGP EVPN VXLAN <ul> <li>fast-detection command</li> <li>show lisp instance {ipv4</li> </ul> | <ul> <li>The following BGP EVPN VXLAN features are introduced in this release:</li> <li>fast-detection command: fast-detection command enables SD-Access support for fast wireless roaming of end points.</li> </ul>                |
| <b>ipv6</b>   <b>ethernet</b> }<br>command                                                  | <ul> <li>show lisp instance {ipv4   ipv6   ethernet} command: The output of show lisp instance<br/>{ipv4   ipv6   ethernet} command is enhanced to display the affinity ID for the local device.</li> </ul>                         |
| device tracking export oper<br>data command                                                 | The <b>device tracking export oper data</b> command is introduced. This command is used to export information like Switch Integrated Security Features (SISF) IP addresses and MAC address tables to the Crimson database.          |
| Distributed Processing for IPsec                                                            | Distributed processing increases the IPsec throughput which was earlier limited to 100G. On the Cisco Catalyst 9300X Series Switches, IPsec throughput is increased to 200G.                                                        |
| hw-module ecomode<br>serdes-disable command                                                 | The <b>hw-module ecomode serdes-disable</b> command is introduced. Empty SFP ports have ecomode enabled and are powered down by default to save power. Use the <b>hw-module ecomode serdes-disable</b> command to turn off ecomode. |

| Feature Name                                                                                                    | Description                                                                                                    |
|----------------------------------------------------------------------------------------------------|----------------------------------------------------------------------------------------------------|
| IP SLA Probe Configuration<br>Modification Capability                                                                              | Introduces support to reconfigure the parameters of a scheduled IP SLA session using the <b>configure replace</b> command.                                                                                                    |
| mDNS Protocol Options                                                                                                    | The mDNS protocol option is introduced in the <b>device sensor filter spec</b> command. This allows the user to apply the mDNS protocol TLV filter list to the device sensor output. The <b>device sensor filter list mdns</b> command is introduced to create a mDNS protocol filter containing a list of Type-Length-Value (TLV) fields that can be included or excluded in the device sensor output. The <b>tlv</b> command is introduced to configure the list of Type Length Value (TLVs) in mDNS protocol configuration mode. |
| NAT SSO support with<br>StackWise Virtual                                                                                          | Introduces support for synchronization of the NAT state information across active and standby devices so that if the active device fails, the standby device can take over smoothly and update its software without interrupting In-Service Software Upgrade (ISSU).                                                                                                    |
| OSPF Local RIB Path Limit<br>Enhancement                                                                                           | The OSPF Local RIB Path Limit feature is designed to restrict the number of paths stored by OSPF in its Local RIB, offering enhanced control over network path selection. With the <b>maximum-paths</b> command enabled, the network administrators can now control the number of paths OSPF installs in the Local RIB for a specific prefix.                                                                                                    |
| Programmability:                                                                                                    | The following programmability features are introduced in this release:                                                                                                    |
| <ul> <li>gNMI: Stream<br/>Subscriptions with<br/>on-Change Mode</li> <li>gNMI: SubscribeResponse<br/>with sync response</li> </ul> | <ul> <li>gNMI: Stream Subscriptions with on-Change Mode: gNMI telemetry supports on-change subscriptions on the same set of models as other telemetry protocols.</li> <li>gNMI: SubscribeResponse with sync_response: The sync_response is a boolean field that is part of the SubscribeResponse response message. The sync_response message is sent after the first update message.</li> </ul>                                                                                                    |
| • YANG Data Models                                                                                                    | <ul> <li>YANG Data Models: For the list of Cisco IOS XE YANG models available with this release,<br/>navigate to: https://github.com/YangModels/yang/tree/main/vendor/cisco/xe/17141.</li> </ul>                                                                                                    |
| • YANG Support for<br>Mutiple Next-Hops                                                                                            | • YANG Support for Mutiple Next-Hops: A new container is added under the next-hop-options choice node to retrieve all next-hops for a given route or prefix. Also, an uptime leaf node is added to provide the timestamp for each next hop.                                                                                                    |
| show reload history command                                                                                                    | The <b>show reload history</b> command is introduced. It displays the reason for device reload and its history.                                                                                                    |
| Smart LEDs                                                                                                    | The <b>hw-module switch ecomode</b> command is introduced. Use this command to turn off all port LEDs at once.                                                                                                    |

| Feature Name                                                | Description                                                                                                    |  |  |
|-------------------------------------------------------------|----------------------------------------------------------------------------------------------------|--|--|
| <b>spanning-tree bpdu</b><br><b>sender-conflict</b> command | This feature allows the user to enable spanning tree protocol BPDU sender conflict feature using the <b>spanning-tree bpdu sender-conflict</b> command. When the device is in RSTP mode, BPDU packets are transmitted every two seconds from a designated port to a non-designated port. When you use the <b>spanning-tree bpdu sender-conflict</b> command, if there is any change in the RSTP mode due to sender conflict, the device generates a notification. |  |  |
| New on the WebUI                                            |                                                                                                    |  |  |

There are no new WebUI features in this release.

# Hardware and Software Behavior Changes in Cisco IOS XE 17.14.1

| Behavior Change                                                                                 | Description                                                                                                    |
|-------------------------------------------------------------------------------------------------|----------------------------------------------------------------------------------------------------|
| show crypto engine<br>accelerator statistic<br>command                                          | The <b>show crypto engine accelerator statistic</b> command is now available on the Cisco Catalyst 9300 Series Switches and Cisco Catalyst 9300X Series Switches.                                                                                                    |
| Switch Integrated Security<br>Features (SISF) –<br>Enhanced Throttling<br>Limit for ARP Packets | In Cisco IOS XE Amsterdam 17.3.1, a throttling limit was introduced to mitigate<br>high CPU utilization scenarios. In a five second window, a maximum of 50 ARP<br>broadcast packets per source IP were processed by SISF.<br>In Cisco IOS XE 17.14.1, this limit is increased to a maximum of 100 ARP<br>broadcast packets for each source IP. When the limit is reached, incoming ARP<br>packets are dropped. |

Hardware and Software Behavior Changes in Cisco IOS XE 17.14.1

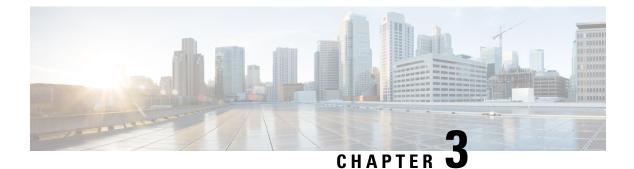

### **Important Notes**

• Important Notes, on page 13

### **Important Notes**

- Unsupported Features
- Complete List of Supported Features
- Accessing Hidden Commands
- Default Behaviour

#### **Unsupported Features**

- Cisco TrustSec
  - Cisco TrustSec Network Device Admission Control (NDAC) on Uplinks
- Security
  - MACsec switch-to-host connections in an overlay network.
  - Virtual Routing and Forwarding (VRF)-Aware web authentication
- System Management
  - Performance Monitoring (PerfMon)
- · Converged Access for Branch Deployments
- Network Load Balancing (NLB)

#### **Complete List of Supported Features**

For the complete list of features supported on a platform, see the Cisco Feature Navigator.

#### **Accessing Hidden Commands**

Starting with Cisco IOS XE Fuji 16.8.1a, as an improved security measure, the way in which hidden commands can be accessed has changed.

Hidden commands have always been present in Cisco IOS XE, but were not equipped with CLI help. That is, entering a question mark (?) at the system prompt did not display the list of available commands. These commands were only meant to assist Cisco TAC in advanced troubleshooting and were not documented either.

Starting with Cisco IOS XE Fuji 16.8.1a, hidden commands are available under:

- Category 1—Hidden commands in privileged or User EXEC mode. Begin by entering the service internal command to access these commands.
- Category 2—Hidden commands in one of the configuration modes (global, interface and so on). These commands do not require the **service internal** command.

Further, the following applies to hidden commands under Category 1 and 2:

• The commands have CLI help. Enter enter a question mark (?) at the system prompt to display the list of available commands.

Note: For Category 1, enter the **service internal** command before you enter the question mark; you do not have to do this for Category 2.

• The system generates a %PARSER-5-HIDDEN syslog message when a hidden command is used. For example:

```
*Feb 14 10:44:37.917: %PARSER-5-HIDDEN: Warning!!! 'show processes memory old-header '
is a hidden command.
Use of this command is not recommended/supported and will be removed in future.
```

Apart from category 1 and 2, there remain internal commands displayed on the CLI, for which the system does NOT generate the %PARSER-5-HIDDEN syslog message.

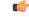

**Important** We recommend that you use <u>any</u> hidden command only under TAC supervision.

If you find that you are using a hidden command, open a TAC case for help with finding another way of collecting the same information as the hidden command (for a hidden EXEC mode command), or to configure the same functionality (for a hidden configuration mode command) using non-hidden commands.

#### **Default Behaviour**

Beginning from Cisco IOS XE Gibraltar 16.12.5 and later, do not fragment bit (DF bit) in the IP packet is always set to 0 for all outgoing RADIUS packets (packets that originate from the device towards the RADIUS server).

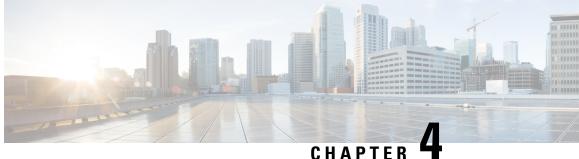

### **Compatibility Matrix and Web UI System Requirements**

- Compatibility Matrix, on page 15
- Web UI System Requirements, on page 24

### **Compatibility Matrix**

The following table provides software compatibility information between Cisco Catalyst 9300 Series Switches, Cisco Identity Services Engine, Cisco Access Control Server, and Cisco Prime Infrastructure.

| Catalyst 9300  | Cisco Identity<br>Services Engine                      | Cisco Access<br>Control Server | Cisco Prime Infrastructure                                                                                                    |
|----------------|--------------------------------------------------------|--------------------------------|----------------------------------------------------------------------------------------------------|
| 17.14.1        | 3.2<br>3.1 + Patch 3<br>3.0 + Patch 6<br>2.7 + Patch 7 | -                              | PI 3.10 + PI 3.10 latest maintenance<br>release + PI 3.10 latest device pack<br>See Cisco Prime Infrastructure 3.10 $\rightarrow$<br><b>Downloads</b> . |
| 17.13.1        | 3.2<br>3.1 + Patch 3<br>3.0 + Patch 6<br>2.7 + Patch 7 | -                              | PI 3.10 + PI 3.10 latest maintenance<br>release + PI 3.10 latest device pack<br>See Cisco Prime Infrastructure $3.10 \rightarrow$<br><b>Downloads</b> . |
| Dublin 17.12.3 | 3.2<br>3.1 + Patch 3<br>3.0 + Patch 6<br>2.7 + Patch 7 | -                              | PI 3.10 + PI 3.10 latest maintenance<br>release + PI 3.10 latest device pack<br>See Cisco Prime Infrastructure 3.10 $\rightarrow$<br><b>Downloads</b> . |

| Catalyst 9300    | Cisco Identity<br>Services Engine                                                                                                    | Cisco Access<br>Control Server | Cisco Prime Infrastructure                                                                                                    |
|------------------|----------------------------------------------------------------------------------------------------|--------------------------------|----------------------------------------------------------------------------------------------------|
| Dublin 17.12.2   | 3.2<br>3.1 + Patch 3<br>3.0 + Patch 6<br>2.7 + Patch 7                                                                                                 | -                              | PI 3.10 + PI 3.10 latest maintenance<br>release + PI 3.10 latest device pack<br>See Cisco Prime Infrastructure 3.10 $\rightarrow$<br><b>Downloads</b> .                   |
| Dublin 17.12.1   | 3.2<br>3.1 + Patch 3<br>3.0 + Patch 6<br>2.7 + Patch 7                                                                                                 | -                              | PI 3.10 + PI 3.10 latest maintenance<br>release + PI 3.10 latest device pack<br>See Cisco Prime Infrastructure $3.10 \rightarrow$<br><b>Downloads</b> .                   |
| Dublin 17.11.1   | 3.2<br>3.1 + Patch 3<br>3.0 + Patch 6<br>2.7 + Patch 7                                                                                                 | -                              | PI 3.10 + PI 3.10 latest maintenance<br>release + PI 3.10 latest device pack<br>See Cisco Prime Infrastructure 3.10 →<br>Downloads.                                       |
| Dublin 17.10.1   | <ul> <li>3.2</li> <li>3.1 + Patch 1</li> <li>3.0 latest patch</li> <li>2.7 latest patch</li> <li>2.6 latest patch</li> <li>2.4 latest patch</li> </ul> | -                              | C9300, C9300L, and C9300X: PI 3.10 +<br>PI 3.10 latest maintenance release + PI<br>3.10 latest device pack<br>See Cisco Prime Infrastructure 3.10 →<br>Downloads.         |
| Cupertino 17.9.5 | <ul> <li>3.2</li> <li>3.1 + Patch 1</li> <li>3.0 latest patch</li> <li>2.7 latest patch</li> <li>2.6 latest patch</li> <li>2.4 latest patch</li> </ul> | -                              | C9300, C9300L, and C9300X: PI 3.10 +<br>PI 3.10 latest maintenance release + PI<br>3.10 latest device pack<br>See Cisco Prime Infrastructure 3.10 →<br>Downloads.         |
| Cupertino 17.9.4 | <ul> <li>3.2</li> <li>3.1 + Patch 1</li> <li>3.0 latest patch</li> <li>2.7 latest patch</li> <li>2.6 latest patch</li> <li>2.4 latest patch</li> </ul> | -                              | C9300, C9300L, and C9300X: PI 3.10 +<br>PI 3.10 latest maintenance release + PI<br>3.10 latest device pack<br>See Cisco Prime Infrastructure 3.10 →<br><b>Downloads</b> . |

| Catalyst 9300    | Cisco Identity<br>Services Engine                                                                                                    | Cisco Access<br>Control Server | Cisco Prime Infrastructure                                                                                                    |
|------------------|----------------------------------------------------------------------------------------------------|--------------------------------|----------------------------------------------------------------------------------------------------|
| Cupertino 17.9.3 | <ul> <li>3.2</li> <li>3.1 + Patch 1</li> <li>3.0 latest patch</li> <li>2.7 latest patch</li> <li>2.6 latest patch</li> <li>2.4 latest patch</li> </ul> | -                              | C9300, C9300L, and C9300X: PI 3.10 +<br>PI 3.10 latest maintenance release + PI<br>3.10 latest device pack<br>See Cisco Prime Infrastructure 3.10 →<br><b>Downloads</b> .          |
| Cupertino 17.9.2 | <ul> <li>3.2</li> <li>3.1 + Patch 1</li> <li>3.0 latest patch</li> <li>2.7 latest patch</li> <li>2.6 latest patch</li> <li>2.4 latest patch</li> </ul> | -                              | C9300, C9300L, and C9300X: PI 3.10 +<br>PI 3.10 latest maintenance release + PI<br>3.10 latest device pack<br>See Cisco Prime Infrastructure 3.10 →<br>Downloads.                  |
| Cupertino 17.9.1 | <ul> <li>3.2</li> <li>3.1 + Patch 1</li> <li>3.0 latest patch</li> <li>2.7 latest patch</li> <li>2.6 latest patch</li> <li>2.4 latest patch</li> </ul> | -                              | C9300, C9300L, C9300LM, and C9300X:<br>PI 3.10 + PI 3.10 latest maintenance<br>release + PI 3.10 latest device pack<br>See Cisco Prime Infrastructure 3.10 →<br><b>Downloads</b> . |
| Cupertino 17.8.1 | <ul><li>3.1</li><li>3.0 latest patch</li><li>2.7 latest patch</li><li>2.6 latest patch</li><li>2.4 latest patch</li></ul>                              | -                              | C9300, C9300L, and C9300X: PI 3.10 +<br>PI 3.10 latest maintenance release + PI<br>3.10 latest device pack<br>See Cisco Prime Infrastructure 3.10 $\rightarrow$<br>Downloads.      |
| Cupertino 17.7.1 | <ul><li>3.1</li><li>3.0 latest patch</li><li>2.7 latest patch</li><li>2.6 latest patch</li><li>2.4 latest patch</li></ul>                              | -                              | C9300, C9300L, and C9300X: PI 3.10 +<br>PI 3.10 latest maintenance release + PI<br>3.10 latest device pack<br>See Cisco Prime Infrastructure 3.10 →<br>Downloads.                  |

I

| Catalyst 9300     | Cisco Identity<br>Services Engine                                                                                               | Cisco Access<br>Control Server | Cisco Prime Infrastructure                                                                                                    |
|-------------------|----------------------------------------------------------------------------------------------------|--------------------------------|----------------------------------------------------------------------------------------------------|
| Bengaluru 17.6.7  | <ul><li>3.1</li><li>3.0 latest patch</li><li>2.7 latest patch</li><li>2.6 latest patch</li><li>2.4 latest patch</li></ul>       | -                              | C9300, C9300L, and C9300X: PI $3.10 +$<br>PI $3.10$ latest maintenance release + PI $3.10$ latest device pack<br>See Cisco Prime Infrastructure $3.10 \rightarrow$<br>Downloads. |
| Bengaluru 17.6.6a | <ul> <li>3.1</li> <li>3.0 latest patch</li> <li>2.7 latest patch</li> <li>2.6 latest patch</li> <li>2.4 latest patch</li> </ul> | -                              | C9300, C9300L, and C9300X: PI 3.10 +<br>PI 3.10 latest maintenance release + PI<br>3.10 latest device pack<br>See Cisco Prime Infrastructure 3.10 $\rightarrow$<br>Downloads.    |
| Bengaluru 17.6.6  | <ul><li>3.1</li><li>3.0 latest patch</li><li>2.7 latest patch</li><li>2.6 latest patch</li><li>2.4 latest patch</li></ul>       | -                              | C9300, C9300L, and C9300X: PI 3.10 +<br>PI 3.10 latest maintenance release + PI<br>3.10 latest device pack<br>See Cisco Prime Infrastructure 3.10 $\rightarrow$<br>Downloads.    |
| Bengaluru 17.6.5  | <ul> <li>3.1</li> <li>3.0 latest patch</li> <li>2.7 latest patch</li> <li>2.6 latest patch</li> <li>2.4 latest patch</li> </ul> | -                              | C9300, C9300L, and C9300X: PI $3.10 +$<br>PI $3.10$ latest maintenance release + PI $3.10$ latest device pack<br>See Cisco Prime Infrastructure $3.10 \rightarrow$<br>Downloads. |
| Bengaluru 17.6.4  | <ul> <li>3.1</li> <li>3.0 latest patch</li> <li>2.7 latest patch</li> <li>2.6 latest patch</li> <li>2.4 latest patch</li> </ul> | -                              | C9300, C9300L, and C9300X: PI 3.10 +<br>PI 3.10 latest maintenance release + PI<br>3.10 latest device pack<br>See Cisco Prime Infrastructure $3.10 \rightarrow$<br>Downloads.    |
| Bengaluru 17.6.3  | <ul><li>3.1</li><li>3.0 latest patch</li><li>2.7 latest patch</li><li>2.6 latest patch</li><li>2.4 latest patch</li></ul>       | -                              | C9300, C9300L, and C9300X: PI 3.10 +<br>PI 3.10 latest maintenance release + PI<br>3.10 latest device pack<br>See Cisco Prime Infrastructure 3.10 →<br>Downloads.                |

| Catalyst 9300     | Cisco Identity<br>Services Engine                                                    | Cisco Access<br>Control Server | Cisco Prime Infrastructure                                                                                 |
|-------------------|--------------------------------------------------------------------------------------|--------------------------------|----------------------------------------------------------------------------------------------------|
| Bengaluru 17.6.2  | 3.1<br>3.0 latest patch                                                              | -                              | C9300, C9300L, and C9300X: PI 3.10 +<br>PI 3.10 latest maintenance release + PI<br>3.10 latest device pack |
|                   | <ul><li>2.7 latest patch</li><li>2.6 latest patch</li><li>2.4 latest patch</li></ul> |                                | See Cisco Prime Infrastructure 3.10 $\rightarrow$ <b>Downloads</b> .                                       |
| Bengaluru 17.6.1  | 3.1<br>3.0 latest patch                                                              | -                              | C9300, C9300L, and C9300X: PI 3.9 +<br>PI 3.9 latest maintenance release + PI 3.9<br>latest device pack    |
|                   | <ul><li>2.7 latest patch</li><li>2.6 latest patch</li><li>2.4 latest patch</li></ul> |                                | See Cisco Prime Infrastructure 3.9 $\rightarrow$ <b>Downloads</b> .                                        |
| Bengaluru 17.5.1  | 3.0 Patch 1<br>2.7 Patch 2                                                           | -                              | C9300, C9300L, and C9300X: PI 3.9 +<br>PI 3.9 latest maintenance release + PI 3.9<br>latest device pack    |
|                   | 2.6 Patch 7<br>2.4 Patch 13                                                          |                                | See Cisco Prime Infrastructure 3.9 $\rightarrow$ <b>Downloads</b> .                                        |
| Bengaluru 17.4.1  | 3.0<br>2.7 Patch 2                                                                   | -                              | C9300 and C9300L: PI 3.9 + PI 3.9 latest<br>maintenance release + PI 3.9 latest device<br>pack             |
|                   |                                                                                      |                                | See Cisco Prime Infrastructure 3.9 $\rightarrow$ <b>Downloads</b> .                                        |
| Amsterdam 17.3.8a | 2.7                                                                                  | -                              | C9300 and C9300L: PI 3.10 + PI 3.10<br>latest maintenance release + PI 3.10 latest<br>device pack          |
|                   |                                                                                      |                                | See Cisco Prime Infrastructure $3.10 \rightarrow$ <b>Downloads</b> .                                       |
| Amsterdam 17.3.8  | 2.7                                                                                  | -                              | C9300 and C9300L: PI 3.10 + PI 3.10<br>latest maintenance release + PI 3.10 latest<br>device pack          |
|                   |                                                                                      |                                | See Cisco Prime Infrastructure $3.10 \rightarrow$ <b>Downloads</b> .                                       |
| Amsterdam 17.3.7  | 2.7                                                                                  | -                              | C9300 and C9300L: PI 3.10 + PI 3.10<br>latest maintenance release + PI 3.10 latest<br>device pack          |
|                   |                                                                                      |                                | See Cisco Prime Infrastructure $3.10 \rightarrow$ <b>Downloads</b> .                                       |

| Catalyst 9300     | Cisco Identity<br>Services Engine | Cisco Access<br>Control Server | Cisco Prime Infrastructure                                                                        |
|-------------------|-----------------------------------|--------------------------------|---------------------------------------------------------------------------------------------------|
| Amsterdam 17.3.6  | 2.7                               | -                              | C9300 and C9300L: PI 3.10 + PI 3.10<br>latest maintenance release + PI 3.10 latest<br>device pack |
|                   |                                   |                                | See Cisco Prime Infrastructure $3.10 \rightarrow$ <b>Downloads</b> .                              |
| Amsterdam 17.3.5  | 2.7                               | -                              | C9300 and C9300L: PI 3.9 + PI 3.9 latest<br>maintenance release + PI 3.9 latest device<br>pack    |
|                   |                                   |                                | See Cisco Prime Infrastructure 3.9 $\rightarrow$ <b>Downloads</b> .                               |
| Amsterdam 17.3.4  | 2.7                               | -                              | C9300 and C9300L: PI 3.9 + PI 3.9 latest<br>maintenance release + PI 3.9 latest device<br>pack    |
|                   |                                   |                                | See Cisco Prime Infrastructure 3.9 $\rightarrow$ <b>Downloads</b> .                               |
| Amsterdam 17.3.3  | 2.7                               | -                              | C9300 and C9300L: PI 3.9 + PI 3.9 latest<br>maintenance release + PI 3.9 latest device<br>pack    |
|                   |                                   |                                | See Cisco Prime Infrastructure 3.9 $\rightarrow$ <b>Downloads</b> .                               |
| Amsterdam 17.3.2a | 2.7                               | -                              | C9300 and C9300L: PI 3.8 + PI 3.8 latest<br>maintenance release + PI 3.8 latest device<br>pack    |
|                   |                                   |                                | See Cisco Prime Infrastructure 3.8 $\rightarrow$ <b>Downloads</b> .                               |
| Amsterdam 17.3.1  | 2.7                               | -                              | C9300 and C9300L: PI 3.8 + PI 3.8 latest<br>maintenance release + PI 3.8 latest device<br>pack    |
|                   |                                   |                                | See Cisco Prime Infrastructure 3.8 $\rightarrow$ <b>Downloads</b> .                               |
| Amsterdam 17.2.1  | 2.7                               | -                              | C9300 and C9300L: PI 3.7 + PI 3.7 latest<br>maintenance release + PI 3.7 latest device<br>pack    |
|                   |                                   |                                | See Cisco Prime Infrastructure $3.7 \rightarrow$ <b>Downloads</b> .                               |

| Catalyst 9300      | Cisco Identity<br>Services Engine | Cisco Access<br>Control Server | Cisco Prime Infrastructure                                                       |
|--------------------|-----------------------------------|--------------------------------|----------------------------------------------------------------------------------|
| Amsterdam 17.1.1   | 2.7                               | -                              | C9300: PI 3.6 + PI 3.6 latest maintenance<br>release + PI 3.6 latest device pack |
|                    |                                   |                                | C9300L: -                                                                        |
|                    |                                   |                                | See Cisco Prime Infrastructure $3.6 \rightarrow$ <b>Downloads</b> .              |
| Gibraltar 16.12.8  | 2.6                               | -                              | C9300: PI 3.9 + PI 3.9 latest maintenance<br>release + PI 3.9 latest device pack |
|                    |                                   |                                | C9300L: -                                                                        |
|                    |                                   |                                | See Cisco Prime Infrastructure $3.9 \rightarrow$ Downloads.                      |
| Gibraltar 16.12.7  | 2.6                               | -                              | C9300: PI 3.9 + PI 3.9 latest maintenance<br>release + PI 3.9 latest device pack |
|                    |                                   |                                | C9300L: -                                                                        |
|                    |                                   |                                | See Cisco Prime Infrastructure $3.9 \rightarrow$ Downloads.                      |
| Gibraltar 16.12.6  | 2.6                               | -                              | C9300: PI 3.9 + PI 3.9 latest maintenance<br>release + PI 3.9 latest device pack |
|                    |                                   |                                | C9300L: -                                                                        |
|                    |                                   |                                | See Cisco Prime Infrastructure $3.9 \rightarrow$ Downloads.                      |
| Gibraltar 16.12.5b | 2.6                               | -                              | C9300: PI 3.9 + PI 3.9 latest maintenance<br>release + PI 3.9 latest device pack |
|                    |                                   |                                | C9300L: -                                                                        |
|                    |                                   |                                | See Cisco Prime Infrastructure $3.9 \rightarrow$ Downloads.                      |
| Gibraltar 16.12.5  | 2.6                               | -                              | C9300: PI 3.9 + PI 3.9 latest maintenance<br>release + PI 3.9 latest device pack |
|                    |                                   |                                | C9300L: -                                                                        |
|                    |                                   |                                | See Cisco Prime Infrastructure $3.9 \rightarrow$ Downloads.                      |
| Gibraltar 16.12.4  | 2.6                               | -                              | C9300: PI 3.8 + PI 3.8 latest maintenance<br>release + PI 3.8 latest device pack |
|                    |                                   |                                | C9300L: -                                                                        |
|                    |                                   |                                | See Cisco Prime Infrastructure $3.8 \rightarrow$ Downloads.                      |

| Catalyst 9300      | Cisco Identity<br>Services Engine | Cisco Access<br>Control Server | Cisco Prime Infrastructure                                                       |
|--------------------|-----------------------------------|--------------------------------|----------------------------------------------------------------------------------|
| Gibraltar 16.12.3a | 2.6                               | -                              | C9300: PI 3.5 + PI 3.5 latest maintenance<br>release + PI 3.5 latest device pack |
|                    |                                   |                                | C9300L: -                                                                        |
|                    |                                   |                                | See Cisco Prime Infrastructure $3.5 \rightarrow$ <b>Downloads</b> .              |
| Gibraltar 16.12.3  | 2.6                               | -                              | C9300: PI 3.5 + PI 3.5 latest maintenance<br>release + PI 3.5 latest device pack |
|                    |                                   |                                | C9300L: -                                                                        |
|                    |                                   |                                | See Cisco Prime Infrastructure $3.5 \rightarrow$ <b>Downloads</b> .              |
| Gibraltar 16.12.2  | 2.6                               | -                              | C9300: PI 3.5 + PI 3.5 latest maintenance<br>release + PI 3.5 latest device pack |
|                    |                                   |                                | C9300L: -                                                                        |
|                    |                                   |                                | See Cisco Prime Infrastructure $3.5 \rightarrow$ <b>Downloads</b> .              |
| Gibraltar 16.12.1  | 2.6                               | -                              | C9300: PI 3.5 + PI 3.5 latest maintenance<br>release + PI 3.5 latest device pack |
|                    |                                   |                                | C9300L: -                                                                        |
|                    |                                   |                                | See Cisco Prime Infrastructure $3.5 \rightarrow$ <b>Downloads</b> .              |
| Gibraltar 16.11.1  | 2.6                               | 5.4                            | PI 3.4 + PI 3.4 latest maintenance release<br>+ PI 3.4 latest device pack        |
|                    | 2.4 Patch 5                       | 5.5                            | See Cisco Prime Infrastructure $3.4 \rightarrow$<br><b>Downloads</b> .           |
| Gibraltar 16.10.1  | 2.3 Patch 1                       | 5.4                            | PI 3.4 + PI 3.4 latest maintenance release<br>+ PI 3.4 latest device pack        |
|                    | 2.4 Patch 1                       | 5.5                            | See Cisco Prime Infrastructure $3.4 \rightarrow$ <b>Downloads</b> .              |
| Fuji 16.9.8        | 2.5                               | 5.4                            | PI 3.9 + PI 3.9 latest maintenance release                                       |
|                    | 2.1                               | 5.5                            | + PI 3.9 latest device pack                                                      |
|                    |                                   |                                | See Cisco Prime Infrastructure $3.9 \rightarrow$ <b>Downloads</b> .              |
| Fuji 16.9.7        | 2.5                               | 5.4                            | PI 3.9 + PI 3.9 latest maintenance release<br>+ PI 3.9 latest device pack        |
|                    | 2.1                               | 5.5                            | See Cisco Prime Infrastructure $3.9 \rightarrow$<br><b>Downloads</b> .           |

| Catalyst 9300   | Cisco Identity<br>Services Engine | Cisco Access<br>Control Server | Cisco Prime Infrastructure                                                |  |
|-----------------|-----------------------------------|--------------------------------|---------------------------------------------------------------------------|--|
| Fuji 16.9.6     | 2.3 Patch 1<br>2.4 Patch 1        | 5.4<br>5.5                     | PI 3.4 + PI 3.4 latest maintenance release<br>+ PI 3.4 latest device pack |  |
|                 | 2.4140111                         | 5.5                            | See Cisco Prime Infrastructure 3.4→<br>Downloads.                         |  |
| Fuji 16.9.5     | 2.3 Patch 1                       | 5.4                            | PI 3.4 + PI 3.4 latest maintenance release                                |  |
|                 | 2.4 Patch 1                       | 5.5                            | + PI 3.4 latest device pack                                               |  |
|                 |                                   |                                | See Cisco Prime Infrastructure $3.4 \rightarrow$ <b>Downloads</b> .       |  |
| Fuji 16.9.4     | 2.3 Patch 1                       | 5.4                            | PI 3.4 + PI 3.4 latest maintenance release                                |  |
|                 | 2.4 Patch 1                       | 5.5                            | + PI 3.4 latest device pack                                               |  |
|                 |                                   |                                | See Cisco Prime Infrastructure 3.4→<br>Downloads.                         |  |
| Fuji 16.9.3     | 2.3 Patch 1                       | 5.4                            | PI 3.4 + PI 3.4 latest maintenance release                                |  |
|                 | 2.4 Patch 1                       | 5.5                            | + PI 3.4 latest device pack                                               |  |
|                 |                                   |                                | See Cisco Prime Infrastructure 3.4→<br>Downloads.                         |  |
| Fuji 16.9.2     | 2.3 Patch 1                       | 5.4                            | PI 3.4 + PI 3.4 latest maintenance release                                |  |
|                 | 2.4 Patch 1                       | 5.5                            | + PI 3.4 latest device pack                                               |  |
|                 |                                   |                                | See Cisco Prime Infrastructure 3.4→<br>Downloads.                         |  |
| Fuji 16.9.1     | 2.3 Patch 1                       | 5.4                            | PI 3.4 + PI 3.4 latest device pack                                        |  |
|                 | 2.4 Patch 1                       | 5.5                            | See Cisco Prime Infrastructure 3.4→<br>Downloads.                         |  |
| Fuji 16.8.1a    | 2.3 Patch 1                       | 5.4                            | PI 3.3 + PI 3.3 latest maintenance release<br>+ PI 3.3 latest device pack |  |
|                 | 2.4                               | 5.5                            | -                                                                         |  |
|                 |                                   |                                | See Cisco Prime Infrastructure $3.3 \rightarrow$ <b>Downloads</b> .       |  |
| Everest 16.6.4a | 2.2                               | 5.4                            | PI 3.1.6 + Device Pack 13                                                 |  |
|                 | 2.3                               | 5.5                            | See Cisco Prime Infrastructure $3.1 \rightarrow$ <b>Downloads</b> .       |  |
| Everest 16.6.4  | 2.2                               | 5.4                            | PI 3.1.6 + Device Pack 13                                                 |  |
|                 | 2.3                               | 5.5                            | See Cisco Prime Infrastructure $3.1 \rightarrow$ <b>Downloads</b> .       |  |

| Catalyst 9300   | Cisco Identity<br>Services Engine | Cisco Access<br>Control Server | Cisco Prime Infrastructure                            |
|-----------------|-----------------------------------|--------------------------------|-------------------------------------------------------|
| Everest 16.6.3  | 2.2                               | 5.4                            | PI 3.1.6 + Device Pack 13                             |
|                 | 2.3                               | 5.5                            | See Cisco Prime Infrastructure 3.1 →<br>Downloads     |
| Everest 16.6.2  | 2.2                               | 5.4                            | PI 3.1.6 + Device Pack 13                             |
|                 | 2.3                               | 5.5                            | See Cisco Prime Infrastructure 3.1 → <b>Downloads</b> |
| Everest 16.6.1  | 2.2                               | 5.4                            | PI 3.1.6 + Device Pack 13                             |
|                 |                                   | 5.5                            | See Cisco Prime Infrastructure 3.1 →<br>Downloads     |
| Everest 16.5.1a | 2.1 Patch 3                       | 5.4                            | -                                                     |
|                 |                                   | 5.5                            |                                                       |

### Web UI System Requirements

The following subsections list the hardware and software required to access the Web UI:

#### **Minimum Hardware Requirements**

| Processor Speed                 | DRAM                | Number of Colors | Resolution              | Font Size |
|---------------------------------|---------------------|------------------|-------------------------|-----------|
| 233 MHz<br>minimum <sup>5</sup> | 512 MB <sup>6</sup> | 256              | 1280 x 800 or<br>higher | Small     |

- <sup>5</sup> We recommend 1 GHz
- <sup>6</sup> We recommend 1 GB DRAM

#### **Software Requirements**

#### **Operating Systems**

- Windows 10 or later
- Mac OS X 10.9.5 or later

#### Browsers

- Google Chrome—Version 59 or later (On Windows and Mac)
- Microsoft Edge
- Mozilla Firefox—Version 54 or later (On Windows and Mac)
- Safari—Version 10 or later (On Mac)

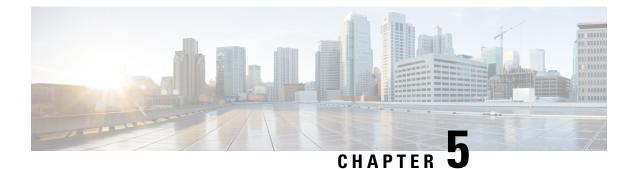

### **Licensing and Scaling Guidelines**

- Licensing, on page 25
- Scaling Guidelines, on page 27

### Licensing

This section provides information about the licensing packages for features available on Cisco Catalyst 9000 Series Switches.

#### **License Levels**

The software features available on Cisco Catalyst 9300 Series Switches fall under these base or add-on license levels.

#### **Base Licenses**

- Network Essentials
- Network Advantage—Includes features available with the Network Essentials license and more.

#### **Add-On Licenses**

Add-On Licenses require a Network Essentials or Network Advantage as a pre-requisite. The features available with add-on license levels provide Cisco innovations on the switch, as well as on the Cisco Digital Network Architecture Center (Cisco DNA Center).

- DNA Essentials
- DNA Advantage— Includes features available with the DNA Essentials license and more.

To find information about platform support and to know which license levels a feature is available with, use Cisco Feature Navigator. To access Cisco Feature Navigator, go to https://cfnng.cisco.com. An account on cisco.com is not required.

#### **Available Licensing Models and Configuration Information**

- Cisco IOS XE Fuji 16.8.x and earlier: RTU Licensing is the default and the only supported method to manage licenses.
- Cisco IOS XE Fuji 16.9.1 to Cisco IOS XE Amsterdam 17.3.1: Smart Licensing is the default and the only supported method to manage licenses.

In the software configuration guide of the required release, see System Management  $\rightarrow$  Configuring Smart Licensing.

Cisco IOS XE Amsterdam 17.3.2a and later: Smart Licensing Using Policy, which is an enhanced version
of Smart Licensing, is the default and the only supported method to manage licenses.

In the software configuration guide of the required release (17.3.x onwards), see System Management  $\rightarrow$  Smart Licensing Using Policy.

For a more detailed overview on Cisco Licensing, go to cisco.com/go/licensingguide.

#### License Levels - Usage Guidelines

• The duration or term for which a purchased license is valid:

| Smart Licensing Using Policy                                                                              | Smart Licensing                                                                                                    |
|----------------------------------------------------------------------------------------------------|----------------------------------------------------------------------------------------------------|
| • Perpetual: There is no expiration date for such a license.                                              | • Permanent: for a license level, and without an expiration date.                                                                               |
| • Subscription: The license is valid only until a certain date (for a three, five, or seven year period). | <ul><li>Term: for a license level, and for a three, five, or seven year period.</li><li>Evaluation: a license that is not registered.</li></ul> |

- Base licenses (Network Essentials and Network-Advantage) are ordered and fulfilled only with a perpetual or permanent license type.
- Add-on licenses (DNA Essentials and DNA Advantage) are ordered and fulfilled only with a subscription
  or term license type.
- An add-on license level is included when you choose a network license level. If you use DNA features, renew the license before term expiry, to continue using it, or deactivate the add-on license and then reload the switch to continue operating with the base license capabilities.
- When ordering an add-on license with a base license, note the combinations that are permitted and those that are not permitted:

#### **Table 6: Permitted Combinations**

|                    | DNA Essentials   | DNA Advantage |
|--------------------|------------------|---------------|
| Network Essentials | Yes              | No            |
| Network Advantage  | Yes <sup>2</sup> | Yes           |

<sup>7</sup> You will be able to purchase this combination only at the time of the DNA license renewal and not when you purchase DNA-Essentials the first time.

• Evaluation licenses cannot be ordered. They are not tracked via Cisco Smart Software Manager and expire after a 90-day period. Evaluation licenses can be used only once on the switch and cannot be regenerated. Warning system messages about an evaluation license expiry are generated only 275 days after expiration and every week thereafter. An expired evaluation license cannot be reactivated after reload. This applies only to *Smart Licensing*. The notion of evaluation licenses does not apply to *Smart Licensing Using Policy*.

### **Scaling Guidelines**

For information about feature scaling guidelines, see the Cisco Catalyst 9300 Series Switches datasheet at:

http://www.cisco.com/c/en/us/products/collateral/switches/catalyst-9300-series-switches/datasheet-c78-738977.html

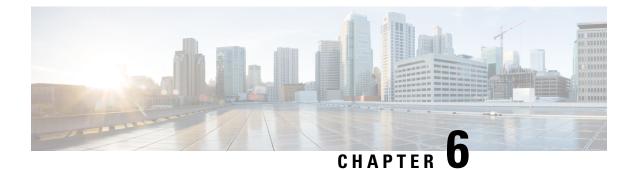

### **Limitations and Restrictions**

• Limitations and Restrictions, on page 29

### **Limitations and Restrictions**

- Control Plane Policing (CoPP)—The **show run** command does not display information about classes configured under system-cpp policy, when they are left at default values. Use the **show policy-map system-cpp-policy** or the **show policy-map** control-plane commands in privileged EXEC mode instead.
- Cisco TrustSec restrictions—Cisco TrustSec can be configured only on physical interfaces, not on logical interfaces.
- Flexible NetFlow limitations
  - You cannot configure NetFlow export using the Ethernet Management port (GigabitEthernet0/0).
  - You can not configure a flow monitor on logical interfaces, such as layer 2 port-channels, loopback, tunnels.
  - You can not configure multiple flow monitors of same type (ipv4, ipv6 or datalink) on the same interface for same direction.
- Hardware Limitations-Optics:
  - SFP-10G-T-X supports 100Mbps/1G/10G speeds based on auto negotiation with the peer device. 10Mbps speed is not supported and you cannot force speed settings from the transceiver.
  - PHY Loopback test is not supported on SFP-10G-T-X.

#### · QoS restrictions

- When configuring QoS queuing policy, the sum of the queuing buffer should not exceed 100%.
- · Policing and marking policy on sub interfaces is supported.
- Marking policy on switched virtual interfaces (SVI) is supported.
- QoS policies are not supported for port-channel interfaces, tunnel interfaces, and other logical interfaces.
- Stack Queuing and Scheduling (SQS) drops CPU bound packets exceeding 1.4 Gbps.

• Secure Shell (SSH)

- Use SSH Version 2. SSH Version 1 is not supported.
- When the device is running SCP and SSH cryptographic operations, expect high CPU until the SCP read process is completed. SCP supports file transfers between hosts on a network and uses SSH for the transfer.

Since SCP and SSH operations are currently not supported on the hardware crypto engine, running encryption and decryption process in software causes high CPU. The SCP and SSH processes can show as much as 40 or 50 percent CPU usage, but they do not cause the device to shutdown.

• Smart Licensing Using Policy: Starting with Cisco IOS XE Amsterdam 17.3.2a, with the introduction of Smart Licensing Using Policy, even if you configure a hostname for a product instance or device, only the Unique Device Identifier (UDI) is displayed. This change in the display can be observed in all licensing utilities and user interfaces where the hostname was displayed in earlier releases. It does not affect any licensing functionality. There is no workaround for this limitation.

The licensing utilities and user interfaces that are affected by this limitation include only the following: Cisco Smart Software Manager (CSSM), Cisco Smart License Utility (CSLU), and Smart Software Manager On-Prem (SSM On-Prem).

This limitation is removed from Cisco IOS XE Cupertino 17.9.1. If you configure a hostname and disable hostname privacy (**no license smart privacy hostname** global configuration command), hostname information is sent from the product instance and displayed on the applicable user interfaces (CSSM, CSLU, SSM On-Prem). For more information, see the command reference for this release.

- Stacking:
  - A switch stack supports up to eight stack members.
  - Only homogenous stacking is supported, mixed stacking is not.

C9300 SKUs can be stacked only with other C9300 SKUs. Similarly C9300L SKUs can be stacked only with other C9300L SKUs.

The following additional restriction applies to the C9300-24UB, C9300-24UXB, and C9300-48UB models of the series: These models can be stacked only with each other. They cannot be stacked with other C9300 SKUs.

- Auto upgrade for a new member switch is supported only in the install mode.
- TACACS legacy command: Do not configure the legacy **tacacs-server host** command; this command is deprecated. If the software version running on your device is Cisco IOS XE Gibraltar 16.12.2 or a later release, using the legacy command can cause authentication failures. Use the **tacacs server** command in global configuration mode.
- USB Authentication—When you connect a Cisco USB drive to the switch, the switch tries to authenticate the drive against an existing encrypted preshared key. Since the USB drive does not send a key for authentication, the following message is displayed on the console when you enter **password encryption aes** command:

```
Device(config)# password encryption aes
Master key change notification called without new or old key
```

 Catatyst 9000 Series Switches support MACsec switch-to-switch connections. We do not recommend configuring MACsec switch-to-host connections in an overlay network. For assistance with an existing switch-to-host MACsec implementation or a design review, contact your Cisco Sales Representative or Channel Partner.

- VLAN Restriction—It is advisable to have well-defined segregation while defining data and voice domain during switch configuration and to maintain a data VLAN different from voice VLAN across the switch stack. If the same VLAN is configured for data and voice domains on an interface, the resulting high CPU utilization might affect the device.
- Wired Application Visibility and Control limitations:
  - NBAR2 (QoS and Protocol-discovery) configuration is allowed only on wired physical ports. It is not supported on virtual interfaces, for example, VLAN, port channel nor other logical interfaces.
  - NBAR2 based match criteria 'match protocol' is allowed only with marking or policing actions. NBAR2 match criteria will not be allowed in a policy that has queuing features configured.
  - 'Match Protocol': up to 256 concurrent different protocols in all policies.
  - NBAR2 and Legacy NetFlow cannot be configured together at the same time on the same interface. However, NBAR2 and wired AVC Flexible NetFlow can be configured together on the same interface.
  - Only IPv4 unicast (TCP/UDP) is supported.
  - AVC is not supported on management port (Gig 0/0)
  - NBAR2 attachment should be done only on physical access ports. Uplink can be attached as long as it is a single uplink and is not part of a port channel.
  - Performance—Each switch member is able to handle 2000 connections per second (CPS) at less than 50% CPU utilization. Above this rate, AVC service is not guaranteed.
  - Scale—Able to handle up to 20000 bi-directional flows per 24 access ports and per 48 access ports.
- YANG data modeling limitation—A maximum of 20 simultaneous NETCONF sessions are supported.
- Embedded Event Manager—Identity event detector is not supported on Embedded Event Manager.
- The File System Check (fsck) utility is not supported in install mode.
- The command **service-routing mdns-sd** is being deprecated. Use the **mdns-sd gateway** command instead.

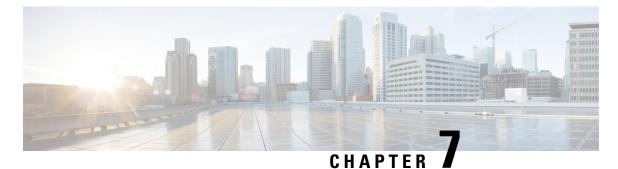

## .....

# **ROMMON Versions**

• ROMMON Versions, on page 33

# **ROMMON Versions**

ROMMON, also known as the boot loader, is firmware that runs when the device is powered up or reset. It initializes the processor hardware and boots the operating system software (Cisco IOS XE software image). The ROMMON is stored on the following Serial Peripheral Interface (SPI) flash devices on your switch:

- Primary: The ROMMON stored here is the one the system boots every time the device is powered-on or reset.
- Golden: The ROMMON stored here is a backup copy. If the one in the primary is corrupted, the system automatically boots the ROMMON in the golden SPI flash device.

ROMMON upgrades may be required to resolve firmware defects, or to support new features, but there may not be new versions with every release.

| Release          | ROMMON Version<br>(C9300 Models) | ROMMON Version<br>(C9300L Models) | ROMMON Version<br>(C9300X Models) | ROMMON Version<br>(C9300LM Models) |
|------------------|----------------------------------|-----------------------------------|-----------------------------------|------------------------------------|
| 17.14.1          | 17.12.1r                         | 17.14.1r                          | 17.13.1r                          | 17.14.1r                           |
| 17.13.1          | 17.12.1r                         | 17.13.1r                          | 17.13.1r                          | 17.12.1r                           |
| Dublin 17.12.3   | 17.12.1r                         | 17.12.1r                          | 17.12.1r[FC3]                     | 17.12.1r                           |
| Dublin 17.12.2   | 17.12.1r                         | 17.12.2r                          | 17.12.1r[FC2]                     | 17.12.1r                           |
| Dublin 17.12.1   | 17.12.1r                         | 17.12.1r                          | 17.12.1r[FC1]                     | 17.12.1r                           |
| Dublin 17.11.1   | 17.11.1r[FC1]                    | 17.10.1r[FC1]                     | 17.11.1r                          | 17.10.1r                           |
| Dublin 17.10.1   | 17.10.1r[FC1]                    | 17.10.1r[FC1]                     | 17.9.1r                           | 17.10.1r                           |
| Cupertino 17.9.5 | 17.9.2r                          | 17.9.2r                           | 17.9.4r                           | 17.9.1r[FC1]                       |
| Cupertino 17.9.4 | 17.9.2r                          | 17.9.1r                           | 17.9.1r                           | 17.9.1r[FC1]                       |
| Cupertino 17.9.3 | 17.9.2r                          | 17.9.1r                           | 17.9.1r                           | 17.9.1r[FC1]                       |

I

| Release           | ROMMON Version<br>(C9300 Models) | ROMMON Version<br>(C9300L Models) | ROMMON Version<br>(C9300X Models) | ROMMON Version<br>(C9300LM Models) |
|-------------------|----------------------------------|-----------------------------------|-----------------------------------|------------------------------------|
| Cupertino 17.9.2  | 17.9.1r                          | 17.9.1r                           | 17.9.1r                           | 17.9.1r                            |
| Cupertino 17.9.1  | 17.9.1r                          | 17.9.1r                           | 17.9.1r                           | 17.9.1r                            |
| Cupertino 17.8.1  | 17.8.1r[FC2]                     | 17.8.1r[FC2]                      | 17.5.1r                           | 17.8.1r                            |
| Cupertino 17.7.1  | 17.6.1r[FC2]                     | 17.6.1r[FC2]                      | 17.5.1r                           | -                                  |
| Bengaluru 17.6.7  | 17.6.1r[FC2]                     | 17.8.1r[FC2]                      | 17.5.1r                           | -                                  |
| Bengaluru 17.6.6a | 17.6.6r                          | 17.8.1r[FC2]                      | 17.5.1r                           | -                                  |
| Bengaluru 17.6.6  | 17.6.6r                          | 17.8.1r[FC2]                      | 17.5.1r                           | -                                  |
| Bengaluru 17.6.5  | 17.6.6r                          | 17.8.1r[FC2]                      | 17.5.1r                           | -                                  |
| Bengaluru 17.6.4  | 17.6.1r[FC2]                     | 17.8.1r[FC2]                      | 17.5.1r                           | -                                  |
| Bengaluru 17.6.3  | 17.6.1r[FC2]                     | 17.8.1r[FC2]                      | 17.5.1r                           | -                                  |
| Bengaluru 17.6.2  | 17.6.1r[FC2]                     | 17.6.1r[FC2]                      | 17.5.1r                           | -                                  |
| Bengaluru 17.6.1  | 17.6.1r[FC2]                     | 17.6.1r[FC2]                      | 17.5.1r                           | -                                  |
| Bengaluru 17.5.1  | 17.5.2r                          | 17.4.1r[FC2]                      | 17.5.1r                           | -                                  |
| Bengaluru 17.4.1  | 17.4.1r                          | 17.4.1r[FC2]                      | -                                 | -                                  |
| Amsterdam 17.3.8a | 17.3.8r                          | 17.8.1r[FC2]                      | -                                 | -                                  |
| Amsterdam 17.3.8  | 17.3.8r                          | 17.8.1r[FC2]                      | -                                 | -                                  |
| Amsterdam 17.3.7  | 17.3.2r                          | 17.8.1r[FC2]                      | -                                 | -                                  |
| Amsterdam 17.3.6  | 17.3.2r                          | 17.8.1r[FC2]                      | -                                 | -                                  |
| Amsterdam 17.3.5  | 17.3.2r                          | 17.8.1r[FC2]                      | -                                 | -                                  |
| Amsterdam 17.3.4  | 17.3.2r                          | 17.3.2r                           | -                                 | -                                  |
| Amsterdam 17.3.3  | 17.3.2r                          | 17.3.2r                           | -                                 | -                                  |
| Amsterdam 17.3.2a | 17.3.2r                          | 17.3.2r                           | -                                 | -                                  |
| Amsterdam 17.3.1  | 17.3.1r[FC2]                     | 17.1.1r [FC1]                     | -                                 | -                                  |
| Amsterdam 17.2.1  | 17.2.1r[FC1]                     | 17.1.1r[FC1]                      | -                                 | -                                  |
| Amsterdam 17.1.1  | 17.1.1r [FC1]                    | 17.1.1r [FC1]                     | -                                 | -                                  |

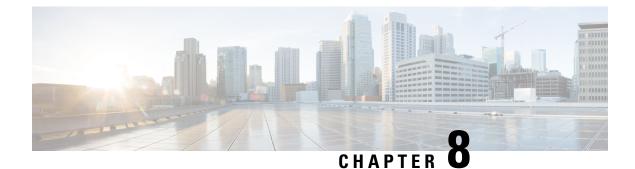

# **Upgrading the Switch Software**

- Finding the Software Version, on page 35
- Software Images, on page 35
- Upgrading the ROMMON, on page 36
- Software Installation Commands, on page 36
- Upgrading in Install Mode, on page 37
- Downgrading in Install Mode, on page 43
- Field-Programmable Gate Array Version Upgrade, on page 49

## **Finding the Software Version**

The package files for the Cisco IOS XE software are stored on the system board flash device (flash:).

You can use the **show version** privileged EXEC command to see the software version that is running on your switch.

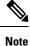

Although the **show version** output always shows the software image running on the switch, the model name shown at the end of this display is the factory configuration and does not change if you upgrade the software license.

You can also use the **dir** *filesystem:* privileged EXEC command to see the directory names of other software images that you might have stored in flash memory.

## **Software Images**

| Release          |      | Image Type                  | File Name                 |
|------------------|------|-----------------------------|---------------------------|
| Cisco IOS XE 17. | 14.1 | CAT9K_IOSXE                 | cat9k_iosxe.17.14.01.SPA. |
|                  |      | No Payload Encryption (NPE) | cat9k_iosxe_npe.17.14.01. |

# **Upgrading the ROMMON**

To know the ROMMON or bootloader version that applies to every major and maintenance release, see ROMMON Versions, on page 33.

You can upgrade the ROMMON before, or, after upgrading the software version. If a new ROMMON version is available for the software version you are upgrading to, proceed as follows:

· Upgrading the ROMMON in the primary SPI flash device

This ROMMON is upgraded automatically. When you upgrade from an existing release on your switch to a later or newer release for the first time, and there is a new ROMMON version in the new release, the system automatically upgrades the ROMMON in the primary SPI flash device, based on the hardware version of the switch.

· Upgrading the ROMMON in the golden SPI flash device

You must manually upgrade this ROMMON. Enter the **upgrade rom-monitor capsule golden switch** command in privileged EXEC mode.

Note

• In case of a switch stack, perform the upgrade on the active switch and all members of the stack.

After the ROMMON is upgraded, it will take effect on the next reload. If you go back to an older release after this, the ROMMON is not downgraded. The updated ROMMON supports all previous releases.

# **Software Installation Commands**

| Summary of Software Installation                                       | Summary of Software Installation Commands                                                                                                    |  |  |
|------------------------------------------------------------------------|----------------------------------------------------------------------------------------------------|--|--|
| Supported starting from Cisco IOS XE Everest 16.6.2 and later releases |                                                                                                    |  |  |
| To install and activate the specific                                   | ed file, and to commit changes to be persistent across reloads:                                                                              |  |  |
| install add file filenan                                               | ne [activate commit]                                                                                                    |  |  |
| To separately install, activate, con                                   | nmit, cancel, or remove the installation file: install ?                                                                                     |  |  |
| add file tftp: filename                                                | Copies the install file package from a remote location to the device and performs a compatibility check for the platform and image versions. |  |  |
| activate [auto-abort-timer]                                            | rate [auto-abort-timer]Activates the file, and reloads the device. The auto-abort-timer keywo<br>automatically rolls back image activation.  |  |  |
| commit Makes changes persistent over reloads.                          |                                                                                                    |  |  |
| rollback to committed                                                  | Iback to committed         Rolls back the update to the last committed version.                                                              |  |  |
| abort                                                                  | rt Cancels file activation, and rolls back to the version that was running before the current installation procedure started.                |  |  |

| Summary of Software Installation Commands                                  |  |  |
|----------------------------------------------------------------------------|--|--|
| Supported starting from Cisco IOS XE Everest 16.6.2 and later releases     |  |  |
| <b>remove</b> Deletes all unused and inactive software installation files. |  |  |

**Note** The **request platform software** commands are deprecated starting from Cisco IOS XE Gibraltar 16.10.1. The commands are visible on the CLI in this release and you can configure them, but we recommend that you use the **install** commands to upgrade or downgrade.

| Summary of request platform software Commands |                                                                            |  |
|-----------------------------------------------|----------------------------------------------------------------------------|--|
| Device# request platform software package ?   |                                                                            |  |
| clean                                         | Cleans unnecessary package files from media                                |  |
| сору                                          | Copies package to media                                                    |  |
| describe                                      | Describes package content                                                  |  |
| expand                                        | Expands all-in-one package to media                                        |  |
| install                                       | Installs the package                                                       |  |
| uninstall                                     | Uninstalls the package                                                     |  |
| verify                                        | Verifies In Service Software Upgrade (ISSU) software package compatibility |  |

# **Upgrading in Install Mode**

Follow these instructions to upgrade from one release to another, in install mode. To perform a software image upgrade, you must be booted into IOS through **boot flash:packages.conf**.

## Before you begin

Note that you can use this procedure for the following upgrade scenarios:

| When upgrading from                                            | Use these commands                                                                                                  | To upgrade to        |
|----------------------------------------------------------------|----------------------------------------------------------------------------------------------------|----------------------|
| Cisco IOS XE Everest 16.5.1a or<br>Cisco IOS XE Everest 16.6.1 | Only <b>request platform software</b> commands                                                                      | Cisco IOS XE 17.14.x |
| Cisco IOS XE Everest 16.6.2 and all later releases             | Either <b>install</b> commands or <b>request</b> platform software commands <sup><math>\underline{8}</math></sup> . |                      |

<sup>8</sup> The **request platform software** commands are deprecated. So although they are still visible on the CLI, we recommend that you use **install** commands.

The sample output in this section displays upgrade from Cisco IOS XE 17.13.1 to Cisco IOS XE 17.14.1 using **install** commands only.

## Procedure

### Step 1 Clean-up

### install remove inactive

Use this command to clean-up old installation files in case of insufficient space and to ensure that you have at least 1GB of space in flash, to expand a new image.

The following sample output displays the cleaning up of unused files, by using the **install remove inactive** command:

```
Switch# install remove inactive
install remove: START Wed Mar 25 10:02:31 PDT 2024
install remove: Removing IMG
Cleaning up unnecessary package files
No path specified, will use booted path /flash/packages.conf
Cleaning /flash
Scanning boot directory for packages ... done.
Preparing packages list to delete ...
[R0]: /flash/packages.conf File is in use, will not delete.
[R1]: /flash/packages.conf File is in use, will not delete.
[R0]: /flash/cat9k-cc srdriver.17.13.01.SPA.pkg File is in use, will not delete.
[R1]: /flash/cat9k-cc srdriver.17.13.01.SPA.pkg File is in use, will not delete.
[R0]: /flash/cat9k-espbase.17.13.01.SPA.pkg File is in use, will not delete.
[R1]: /flash/cat9k-espbase.17.13.01.SPA.pkg File is in use, will not delete.
[R0]: /flash/cat9k-guestshell.17.13.01.SPA.pkg File is in use, will not delete.
[R1]: /flash/cat9k-guestshell.17.13.01.SPA.pkg File is in use, will not delete.
[R0]: /flash/cat9k-lni.17.13.01.SPA.pkg File is in use, will not delete.
[R1]: /flash/cat9k-lni.17.13.01.SPA.pkg File is in use, will not delete.
[R0]: /flash/cat9k-rpbase.17.13.01.SPA.pkg File is in use, will not delete.
[R1]: /flash/cat9k-rpbase.17.13.01.SPA.pkg File is in use, will not delete.
[R0]: /flash/cat9k-sipbase.17.13.01.SPA.pkg File is in use, will not delete.
[R1]: /flash/cat9k-sipbase.17.13.01.SPA.pkg File is in use, will not delete.
[R0]: /flash/cat9k-sipspa.17.13.01.SPA.pkg File is in use, will not delete.
[R1]: /flash/cat9k-sipspa.17.13.01.SPA.pkg File is in use, will not delete.
[R0]: /flash/cat9k-srdriver.17.13.01.SPA.pkg File is in use, will not delete.
[R1]: /flash/cat9k-srdriver.17.13.01.SPA.pkg File is in use, will not delete.
[R0]: /flash/cat9k-webui.17.13.01.SPA.pkg File is in use, will not delete.
[R1]: /flash/cat9k-webui.17.13.01.SPA.pkg File is in use, will not delete.
[R0]: /flash/cat9k-wlc.17.13.01.SPA.pkg File is in use, will not delete.
[R1]: /flash/cat9k-wlc.17.13.01.SPA.pkg File is in use, will not delete.
[R0]: /flash/cat9k iosxe.17.13.01.SPA.conf File is in use, will not delete.
[R1]: /flash/cat9k iosxe.17.13.01.SPA.conf File is in use, will not delete.
[R0]: /flash/cat9k-rpboot.17.13.01.SPA.pkg File is in use, will not delete.
[R1]: /flash/cat9k-rpboot.17.13.01.SPA.pkg File is in use, will not delete.
The following files will be deleted:
[R0]: /flash/cat9k iosxe.17.13.01.SPA.bin
[R1]: /flash/cat9k iosxe.17.13.01.SPA.bin
[R0]: /flash/cat9k-cc srdriver.17.13.02.SPA.pkg
[R1]: /flash/cat9k-cc srdriver.17.13.02.SPA.pkg
[R0]: /flash/cat9k-espbase.17.13.02.SPA.pkg
[R1]: /flash/cat9k-espbase.17.13.02.SPA.pkg
[R0]: /flash/cat9k-guestshell.17.13.02.SPA.pkg
[R1]: /flash/cat9k-guestshell.17.13.02.SPA.pkg
[R0]: /flash/cat9k-lni.17.13.02.SPA.pkg
```

```
[R1]: /flash/cat9k-lni.17.13.02.SPA.pkg
[R0]: /flash/cat9k-rpbase.17.13.02.SPA.pkg
[R1]: /flash/cat9k-rpbase.17.13.02.SPA.pkg
[R0]: /flash/cat9k-sipbase.17.13.02.SPA.pkg
[R1]: /flash/cat9k-sipbase.17.13.02.SPA.pkg
[R0]: /flash/cat9k-sipspa.17.13.02.SPA.pkg
[R1]: /flash/cat9k-sipspa.17.13.02.SPA.pkg
[R0]: /flash/cat9k-srdriver.17.13.02.SPA.pkg
[R1]: /flash/cat9k-srdriver.17.13.02.SPA.pkg
[R0]: /flash/cat9k-webui.17.13.02.SPA.pkg
[R1]: /flash/cat9k-webui.17.13.02.SPA.pkg
[R0]: /flash/cat9k-wlc.17.13.02.SPA.pkg
[R1]: /flash/cat9k-wlc.17.13.02.SPA.pkg
[R0]: /flash/cat9k iosxe.17.13.02.SPA.conf
[R1]: /flash/cat9k iosxe.17.13.02.SPA.conf
[R0]: /flash/cat9k-rpboot.17.13.02.SPA.pkg
[R1]: /flash/cat9k-rpboot.17.13.02.SPA.pkg
```

Do you want to remove the above files? [y/n]y

```
Deleting file /flash/cat9k iosxe.17.13.01.SPA.bin ... done.
Deleting file /flash/cat9k-cc srdriver.17.13.02.SPA.pkg ... done.
Deleting file /flash/cat9k-espbase.17.13.02.SPA.pkg ... done.
Deleting file /flash/cat9k-guestshell.17.13.02.SPA.pkg ... done.
Deleting file /flash/cat9k-lni.17.13.02.SPA.pkg ... done.
Deleting file /flash/cat9k-rpbase.17.13.02.SPA.pkg ... done.
Deleting file /flash/cat9k-sipbase.17.13.02.SPA.pkg ... done.
Deleting file /flash/cat9k-sipspa.17.13.02.SPA.pkg ... done.
Deleting file /flash/cat9k-srdriver.17.13.02.SPA.pkg ... done.
Deleting file /flash/cat9k-webui.17.13.02.SPA.pkg ... done.
Deleting file /flash/cat9k-wlc.17.13.02.SPA.pkg ... done.
Deleting file /flash/cat9k iosxe.17.13.02.SPA.conf ... done.
Deleting file /flash/cat9k-rpboot.17.13.02.SPA.pkg ... done.
Deleting /flash/.images/17.13.01.0.1444.1669767962 ... done.
SUCCESS: Files deleted.
--- Starting Post Remove Cleanup ---
Performing REMOVE_POSTCHECK on all members
Finished Post Remove Cleanup
SUCCESS: install remove Wed Mar 25 10:02:36 PDT 2024
```

Switch# <output truncated>

## **Step 2** Copy new image to flash

a) **copy tftp:**[[//location]/directory]/filenameflash:

Use this command to copy the new image from a TFTP server to flash memory. The location is either an IP address or a host name. The filename is specified relative to the directory used for file transfers. Skip this step if you want to use the new image from a TFTP server.

Switch# copy tftp://10.8.0.6/image/cat9k\_iosxe.17.14.01.SPA.bin flash:

601216545 bytes copied in 50.649 secs (11870255 bytes/sec)

## b) dir flash:

Use this command to confirm that the image has been successfully copied to flash.

```
Switch# dir flash:*.bin
Directory of flash:/*.bin
Directory of flash:/
434184 -rw- 601216545 Mar 25 2024 10:18:11 -07:00 cat9k_iosxe.17.14.01.SPA.bin
11353194496 bytes total (8976625664 bytes free)
```

### **Step 3** Set boot variable

#### a) no boot system

Use this command to reset the boot variable. This command removes the startup system image specification. Otherwise, the switch may boot a previously configured boot image.

Switch(config) # no boot system

#### b) boot system flash:packages.conf

Use this command to set the boot variable to **flash:packages.conf**.

Switch(config) # boot system flash:packages.conf

### c) no boot manual

Use this command to configure the switch to auto-boot.

Switch(config)# no boot manual
Switch(config)# exit

#### d) write memory

Use this command to save boot settings.

Switch# write memory

#### e) show boot

Use this command to verify the boot variable (packages.conf) and manual boot setting (no):

```
Switch# show boot
Current Boot Variables:
BOOT variable = flash:packages.conf;
Boot Variables on next reload:
BOOT variable = flash:packages.conf;
Manual Boot = no
```

## **Step 4** Install image to flash

## install add file activate commit

Enable Break = yes Boot Mode = DEVICE iPXE Timeout = 0

Use this command to install the image.

We recommend that you point to the source image on your TFTP server or the flash drive of the *active* switch, if you have copied the image to flash memory. If you point to an image on the flash or USB drive of a member switch (instead of the active), you must specify the exact flash or USB drive - otherwise installation fails. For

example, if the image is on the flash drive of member switch 3 (flash-3): Switch# install add file flash-3:cat9k\_iosxe.17.14.01.SPA.bin activate commit.

The following sample output displays installation of the Cisco IOS XE 17.14.1 software image in the flash memory:

Switch# install add file flash:cat9k\_iosxe.17.14.01.SPA.bin activate commit

install add activate commit: START Wed Mar 25 10:15:02 PDT 2024 install\_add: START Wed Mar 25 10:15:02 PDT 2024 install add: Adding IMG --- Starting initial file syncing ---Copying flash:cat9k iosxe.17.14.01.SPA.bin from Switch 1 to Switch 1 2 Info: Finished copying to the selected Switch Finished initial file syncing --- Starting Add ---Performing Add on all members [1] Finished Add package(s) on Switch 1 [2] Finished Add package(s) on Switch 2 Checking status of Add on [1 2] Add: Passed on [1 2] Finished Add Image added. Version: 17.14.01.0 Warning: ISSU compatibility check failed for 17.14.01.0 install activate: START Wed Mar 25 10:17:34 PDT 2024 install activate: Activating IMG Following packages shall be activated: /flash/cat9k-cc srdriver.17.14.01.SPA.pkg /flash/cat9k-espbase.17.14.01.SPA.pkg /flash/cat9k-guestshell.17.14.01.SPA.pkg /flash/cat9k-lni.17.14.01.SPA.pkg /flash/cat9k-rpbase.17.14.01.SPA.pkg /flash/cat9k-sipbase.17.14.01.SPA.pkg /flash/cat9k-sipspa.17.14.01.SPA.pkg /flash/cat9k-srdriver.17.14.01.SPA.pkg /flash/cat9k-webui.17.14.01.SPA.pkg /flash/cat9k-wlc.17.14.01.SPA.pkg /flash/cat9k-rpboot.17.14.01.SPA.pkg This operation may require a reload of the system. Do you want to proceed? [y/n]y--- Starting Activate ---Performing Activate on all members [1] Activate package(s) on Switch 1

[2] Activate package(s) on Switch 2
[2] Finished Activate on Switch 2
[1] Finished Activate on Switch 1
Checking status of Activate on [1 2]
Activate: Passed on [1 2]
Finished Activate

--- Starting Commit ---Performing Commit on all members [1] Commit package(s) on Switch 1 [2] Commit package(s) on Switch 2 [1] Finished Commit on Switch 1 [2] Finished Commit on Switch 2 Checking status of Commit on [1 2] Commit: Passed on [1 2] Finished Commit operation

```
*Mar 25 10:22:00.934: %IOSXEBOOT-4-BOOTLOADER_UPGRADE: (rp/0): Starting boot preupgrade
*Mar 25 10:22:00.937: %IOSXEBOOT-4-BOOTLOADER_UPGRADE: (rp/0): ### Wed Mar 25 10:22:00 PDT
2024 PLEASE DO NOT POWER CYCLE ### BOOT LOADER UPGRADING
*Mar 25 10:22:50.808: %IOSXEBOOT-4-flashcp: (rp/0): polaris_adelphi_rommon_sb.bin
*Mar 25 10:22:56.093: %IOSXEBOOT-4-BOOTLOADER_UPGRADE: (rp/0): boot loader upgrade successful
SUCCESS: install_add_activate_commit Wed Mar 25 10:22:59 PDT 2024
stack-nyqcr3#
Chassis 1 reloading, reason - Reload command
Mar 25 10:23:05.604: %PMAN-5-EXITACTION: F0/0: pvp: Process manager is exiting: reload fp
action requested
Mar 25 10:23:07.295: %PMAN-5-EXITACTION: R0/0: pvp: Process manager is exiting: rp processes
exit with reload switch code
```

System Bootstrap, Version 17.14.1r[FC1], RELEASE SOFTWARE (P) Compiled Wed 11/22/2023 14:36:07.63 by rel

Current ROMMON image : Primary Last reset cause : SoftwareReload C9300-48UXM platform with 8388608 Kbytes of main memory

Waiting for 120 seconds for other switches to boot

```
Switch number is 1
All switches in the stack have been discovered. Accelerating discovery
<output truncated>
```

# **Note** The system reloads automatically after executing the **install add file activate commit** command. You do not have to manually reload the system.

## **Step 5** Verify installation

After the software has been successfully installed, use the **dir flash:** command to verify that the flash partition has ten new .pkg files and two .conf files.

a) dir flash:\*.pkg

The following is sample output of the dir flash:\*.pkg command:

```
Switch# dir flash:*.pkg
```

Initializing Hardware.....

```
Directory of flash:/

75140 -rw- 2012104 Nov 20 2023 09:52:41 -07:00 cat9k-cc_srdriver.17.13.01.SPA.pkg

475141 -rw- 7033380 Nov 20 2023 09:52:44 -07:00 cat9k-espbase.17.13.01.SPA.pkg

475142 -rw- 13256 Nov 20 2023 09:52:44 -07:00 cat9k-guestshell.17.13.01.SPA.pkg

475143 -rw- 349635524 Nov 20 2023 09:52:54 -07:00 cat9k-rpbase.17.13.01.SPA.pkg

475149 -rw- 24248187 Nov 20 2023 09:52:55 -07:00 cat9k-rpbase.17.13.01.SPA.pkg

475144 -rw- 25285572 Nov 20 2023 09:52:55 -07:00 cat9k-sipbase.17.13.01.SPA.pkg

475145 -rw- 20947908 Nov 20 2023 09:52:55 -07:00 cat9k-sipbase.17.13.01.SPA.pkg

475146 -rw- 2962372 Nov 20 2023 09:52:56 -07:00 cat9k-srdriver.17.13.01.SPA.pkg

475147 -rw- 13284288 Nov 20 2023 09:52:56 -07:00 cat9k-webui.17.13.01.SPA.pkg
```

```
491524 -rw- 25711568 Mar 25 2024 11:49:33 -07:00 cat9k-cc_srdriver.17.14.01.SPA.pkg
491525 -rw- 78484428 Mar 25 2024 11:49:35 -07:00 cat9k-espbase.17.14.01.SPA.pkg
491526 -rw- 1598412 Mar 25 2024 11:49:35 -07:00 cat9k-guestshell.17.14.01.SPA.pkg
491527 -rw- 404153288 Mar 25 2024 11:49:47 -07:00 cat9k-rpbase.17.14.01.SPA.pkg
491533 -rw- 31657374 Mar 25 2024 11:50:09 -07:00 cat9k-rpbot.17.14.01.SPA.pkg
491528 -rw- 27681740 Mar 25 2024 11:49:48 -07:00 cat9k-sipbase.17.14.01.SPA.pkg
491529 -rw- 52224968 Mar 25 2024 11:49:49 -07:00 cat9k-sipbase.17.14.01.SPA.pkg
491530 -rw- 31130572 Mar 25 2024 11:49:50 -07:00 cat9k-sipspa.17.14.01.SPA.pkg
491531 -rw- 14783432 Mar 25 2024 11:49:51 -07:00 cat9k-webui.17.14.01.SPA.pkg
491532 -rw- 9160 Mar 25 2024 11:49:51 -07:00 cat9k-webui.17.14.01.SPA.pkg
491532 -rw- 9160 Mar 25 2024 11:49:51 -07:00 cat9k-webui.17.14.01.SPA.pkg
491534 -rw- 414783432 Mar 25 2024 11:49:51 -07:00 cat9k-webui.17.14.01.SPA.pkg
491532 -rw- 9160 Mar 25 2024 11:49:51 -07:00 cat9k-webui.17.14.01.SPA.pkg
491532 -rw- 9160 Mar 25 2024 11:49:51 -07:00 cat9k-webui.17.14.01.SPA.pkg
491534 -rw- 9160 Mar 25 2024 11:49:51 -07:00 cat9k-webui.17.14.01.SPA.pkg
491535 -rw- 9160 Mar 25 2024 11:49:51 -07:00 cat9k-webui.17.14.01.SPA.pkg
491535 -rw- 9160 Mar 25 2024 11:49:51 -07:00 cat9k-webui.17.14.01.SPA.pkg
491535 -rw- 9160 Mar 25 2024 11:49:51 -07:00 cat9k-webui.17.14.01.SPA.pkg
491535 -rw- 9160 Mar 25 2024 11:49:51 -07:00 cat9k-webui.17.14.01.SPA.pkg
401553 -rw- 9160 Mar 25 2024 11:49:51 -07:00 cat9k-webui.17.14.01.SPA.pkg
401553 -rw- 9160 Mar 25 2024 11:49:51 -07:00 cat9k-webui.17.14.01.SPA.pkg
401553 -rw- 9160 Mar 25 2024 11:49:51 -07:00 cat9k-webui.17.14.01.SPA.pkg
401553 -rw- 9160 Mar 25 2024 11:49:51 -07:00 cat9k-webui.17.14.01.SPA.pkg
401553 -rw- 9160 Mar 25 2024 11:49:51 -07:00 cat9k-webui.17.14.01.SPA.pkg
401553 -rw- 9160 Mar 25 2024 11:49:51 -07:00 cat9k-webui.17.14.01.SPA.pkg
401553 -rw- 9160 Mar 25 2024 11:49:51 -07:00 cat9k-webui.17.14.01.SPA.pkg
401553 -rw- 9160 Mar 25 2000 -rw- 90:00 -rw- 90:00 -rw- 9
```

b) dir flash:\*.conf

The following is sample output of the **dir flash:\*.conf** command. It displays the .conf files in the flash partition; note the two .conf files:

- packages.conf—the file that has been re-written with the newly installed .pkg files
- cat9k iosxe.17.14.01.SPA.conf— a backup copy of the newly installed packages.conf file

```
Switch# dir flash:*.conf
```

```
Directory of flash:/*.conf
Directory of flash:/
434197 -rw- 7406 Mar 25 2024 10:59:16 -07:00 packages.conf
516098 -rw- 7406 Mar 25 2024 10:58:08 -07:00 cat9k_iosxe.17.14.01.SPA.conf
11353194496 bytes total (8963174400 bytes free)
```

#### Step 6 show version

After the image boots up, use this command to verify the version of the new image.

The following sample output of the **show version** command displays the Cisco IOS XE 17.14.1 image on the device:

Switch# show version

```
Cisco IOS XE Software, Version 17.14.01
Cisco IOS Software, Catalyst L3 Switch Software (CAT9K_IOSXE), Version 17.14.1, RELEASE
SOFTWARE (fc1)
Technical Support: http://www.cisco.com/techsupport
Copyright (c) 1986-2024 by Cisco Systems, Inc.
<output truncated>
```

## **Downgrading in Install Mode**

Follow these instructions to downgrade from one release to another, in install mode. To perform a software image downgrade, you must be booted into IOS through **boot flash:packages.conf**.

## Before you begin

Note that you can use this procedure for the following downgrade scenarios:

| When downgrading from | Use these commands                                                                              | To downgrade to                           |
|-----------------------|-------------------------------------------------------------------------------------------------|-------------------------------------------|
|                       | Either <b>install</b> commands or <b>request</b> $\mathbf{platform \ software \ command}^{9}$ . | Cisco IOS XE 17.13.x or earlier releases. |

<sup>9</sup> The **request platform software** commands are deprecated. So although they are still visible on the CLI, we recommend that you use **install** commands.

New switch models that are introduced in a release cannot be downgraded. The release in which a switch model is introduced is the minimum software version for that model.

The sample output in this section shows downgrade from Cisco IOS XE 17.14.1 to Cisco IOS XE 17.13.1, using **install** commands.

## Microcode Downgrade Prerequisite:

Starting from Cisco IOS XE Gibraltar 16.12.1, a new microcode is introduced to support IEEE 802.3bt Type 3 standard for UPOE switches in the series (C9300-24U, C9300-48U, C9300-24UX, C9300-48UXM, C9300-48UN). The new microcode is not backward-compatible with some releases, because of which you must also downgrade the microcode when you downgrade to one of these releases. If the microcode is not downgraded, PoE features will be impacted after the downgrade.

Depending on the *release* you are downgrading to and the *commands* you use to downgrade, review the table below for the action you may have to take:

| When<br>downgrading from<br>                            | To one of These<br>Releases                                           | by Using                                                   | Action For Microcode Downgrade                                                                                                    |
|---------------------------------------------------------|-----------------------------------------------------------------------|------------------------------------------------------------|----------------------------------------------------------------------------------------------------|
| Cisco IOS XE<br>Gibraltar 16.12.1<br>or a later release | Cisco IOS XE Everest<br>16.6.1 through Cisco<br>IOS XE Everest 16.6.6 |                                                            | Microcode will roll back automatically<br>as part of the software installation. No<br>further action is required.                                                                         |
|                                                         | Cisco IOS XE Fuji<br>16.9.1 through Cisco<br>IOS XE Fuji 16.9.2       | request platform<br>software commands<br>or or bundle boot | Manually downgrade the microcode<br>before downgrading the software image.<br>Enter the <b>hw-module mcu rollback</b><br>command in global configuration mode,<br>to downgrade microcode. |

## Procedure

## Step 1 Clean-up

## install remove inactive

Use this command to clean-up old installation files in case of insufficient space and to ensure that you have at least 1GB of space in flash, to expand a new image.

Note

The following sample output displays the cleaning up of unused files, by using the **install remove inactive** command:

Switch# install remove inactive install\_remove: START Mon Nov 20 10:34:24 PDT 2023 install remove: Removing IMG

Cleaning up unnecessary package files No path specified, will use booted path /flash/packages.conf

Cleaning /flash

Scanning boot directory for packages ... done. Preparing packages list to delete ... [R0]: /flash/packages.conf File is in use, will not delete. [R1]: /flash/packages.conf File is in use, will not delete. [R0]: /flash/cat9k-cc srdriver.17.14.01.SPA.pkg File is in use, will not delete. [R1]: /flash/cat9k-cc srdriver.17.14.01.SPA.pkg File is in use, will not delete. [R0]: /flash/cat9k-espbase.17.14.01.SPA.pkg File is in use, will not delete. [R1]: /flash/cat9k-espbase.17.14.01.SPA.pkg File is in use, will not delete. [R0]: /flash/cat9k-guestshell.17.14.01.SPA.pkg File is in use, will not delete. [R1]: /flash/cat9k-questshell.17.14.01.SPA.pkg File is in use, will not delete. [R0]: /flash/cat9k-lni.17.14.01.SPA.pkg File is in use, will not delete. [R1]: /flash/cat9k-lni.17.14.01.SPA.pkg File is in use, will not delete. [R0]: /flash/cat9k-rpbase.17.14.01.SPA.pkg File is in use, will not delete. [R1]: /flash/cat9k-rpbase.17.14.01.SPA.pkg File is in use, will not delete. [R0]: /flash/cat9k-sipbase.17.14.01.SPA.pkg File is in use, will not delete. [R1]: /flash/cat9k-sipbase.17.14.01.SPA.pkg File is in use, will not delete. [R0]: /flash/cat9k-sipspa.17.14.01.SPA.pkg File is in use, will not delete. [R1]: /flash/cat9k-sipspa.17.14.01.SPA.pkg File is in use, will not delete. [R0]: /flash/cat9k-srdriver.17.14.01.SPA.pkg File is in use, will not delete. [R1]: /flash/cat9k-srdriver.17.14.01.SPA.pkg File is in use, will not delete. [R0]: /flash/cat9k-webui.17.14.01.SPA.pkg File is in use, will not delete. [R1]: /flash/cat9k-webui.17.14.01.SPA.pkg File is in use, will not delete. [R0]: /flash/cat9k-wlc.17.14.01.SPA.pkg File is in use, will not delete. [R1]: /flash/cat9k-wlc.17.14.01.SPA.pkg File is in use, will not delete. [R0]: /flash/cat9k iosxe.17.14.01.SPA.conf File is in use, will not delete. [R1]: /flash/cat9k iosxe.17.14.01.SPA.conf File is in use, will not delete. [R0]: /flash/cat9k-rpboot.17.14.01.SPA.pkg File is in use, will not delete. [R1]: /flash/cat9k-rpboot.17.14.01.SPA.pkg File is in use, will not delete. The following files will be deleted:

```
[R0]: /flash/cat9k iosxe.17.14.01.SPA.bin
[R1]: /flash/cat9k iosxe.17.14.01.SPA.bin
[R0]: /flash/cat9k-cc srdriver.17.09.02.SPA.pkg
[R1]: /flash/cat9k-cc srdriver.17.09.02.SPA.pkg
[R0]: /flash/cat9k-espbase.17.09.02.SPA.pkg
[R1]: /flash/cat9k-espbase.17.09.02.SPA.pkg
[R0]: /flash/cat9k-questshell.17.09.02.SPA.pkg
[R1]: /flash/cat9k-guestshell.17.09.02.SPA.pkg
[R0]: /flash/cat9k-lni.17.09.02.SPA.pkg
[R1]: /flash/cat9k-lni.17.09.02.SPA.pkg
[R0]: /flash/cat9k-rpbase.17.09.02.SPA.pkg
[R1]: /flash/cat9k-rpbase.17.09.02.SPA.pkg
[R0]: /flash/cat9k-sipbase.17.09.02.SPA.pkg
[R1]: /flash/cat9k-sipbase.17.09.02.SPA.pkg
[R0]: /flash/cat9k-sipspa.17.09.02.SPA.pkg
[R1]: /flash/cat9k-sipspa.17.09.02.SPA.pkg
[R0]: /flash/cat9k-srdriver.17.09.02.SPA.pkg
[R1]: /flash/cat9k-srdriver.17.09.02.SPA.pkg
[R0]: /flash/cat9k-webui.17.09.02.SPA.pkg
[R1]: /flash/cat9k-webui.17.09.02.SPA.pkg
[R0]: /flash/cat9k-wlc.17.09.02.SPA.pkg
[R1]: /flash/cat9k-wlc.17.09.02.SPA.pkg
[R0]: /flash/cat9k iosxe.17.09.02.SPA.conf
```

```
[R1]: /flash/cat9k iosxe.17.09.02.SPA.conf
[R0]: /flash/cat9k-rpboot.17.09.02.SPA.pkg
[R1]: /flash/cat9k-rpboot.17.09.02.SPA.pkg
Do you want to remove the above files? [y/n]y
Deleting file /flash/cat9k iosxe.17.14.01.SPA.bin ... done.
Deleting file /flash/cat9k-cc srdriver.17.09.02.SPA.pkg ... done.
Deleting file /flash/cat9k-espbase.17.09.02.SPA.pkg ... done.
Deleting file /flash/cat9k-guestshell.17.09.02.SPA.pkg ... done.
Deleting file /flash/cat9k-lni.17.09.02.SPA.pkg ... done.
Deleting file /flash/cat9k-rpbase.17.09.02.SPA.pkg ... done.
Deleting file /flash/cat9k-sipbase.17.09.02.SPA.pkg ... done.
Deleting file /flash/cat9k-sipspa.17.09.02.SPA.pkg ... done.
Deleting file /flash/cat9k-srdriver.17.09.02.SPA.pkg ... done.
Deleting file /flash/cat9k-webui.17.09.02.SPA.pkg ... done.
Deleting file /flash/cat9k-wlc.17.09.02.SPA.pkg ... done.
Deleting file /flash/cat9k_iosxe.17.09.02.SPA.conf ... done.
Deleting file /flash/cat9k-rpboot.17.09.02.SPA.pkg ... done.
Deleting /flash/.images/17.14.01.0.172764.1674613814 ... done.
SUCCESS: Files deleted.
--- Starting Post Remove Cleanup ---
Performing REMOVE POSTCHECK on all members
```

### **Step 2** Copy new image to flash

a) copy tftp:///location//directory//filenameflash:

SUCCESS: install remove Mon Nov 20 10:34:32 PDT 2023

Finished Post Remove Cleanup

Use this command to copy the new image from a TFTP server to flash memory. The location is either an IP address or a host name. The filename is specified relative to the directory used for file transfers. Skip this step if you want to use the new image from a TFTP server.

### b) dir flash:

Use this command to confirm that the image has been successfully copied to flash.

```
Switch# dir flash:*.bin
```

```
Directory of flash:/*.bin
```

Directory of flash:/

434184 -rw- 508584771 Nov 20 2023 13:35:16 -07:00 cat9k\_iosxe.17.13.01.SPA.bin 11353194496 bytes total (9055866880 bytes free)

### **Step 3** Set boot variable

### a) boot system flash:packages.conf

Use this command to set the boot variable to flash:packages.conf.

Switch(config) # boot system flash:packages.conf

#### b) no boot manual

Use this command to configure the switch to auto-boot.

Switch(config)# no boot manual
Switch(config)# exit

## c) write memory

Use this command to save boot settings.

```
Switch# write memory
```

d) show boot

Use this command to verify the boot variable (packages.conf) and manual boot setting (no):

Switch# show boot

```
Current Boot Variables:
BOOT variable = flash:packages.conf;
Boot Variables on next reload:
BOOT variable = flash:packages.conf;
Manual Boot = no
Enable Break = yes
Boot Mode = DEVICE
```

```
iPXE Timeout = 0
```

## **Step 4** Downgrade software image

### install add file activate commit

Use this command to install the image.

We recommend that you point to the source image on your TFTP server or the flash drive of the *active* switch, if you have copied the image to flash memory. If you point to an image on the flash or USB drive of a member switch (instead of the active), you must specify the exact flash or USB drive - otherwise installation fails. For example, if the image is on the flash drive of member switch 3 (flash-3): switch# install add file flash-3:cat9k iosxe.17.13.01.SPA.bin activate commit.

The following example displays the installation of the Cisco IOS XE 17.13.1 software image to flash, by using the **install add file activate commit** command.

Switch# install add file flash:cat9k\_iosxe.17.13.01.SPA.bin activate commit

```
install_add_activate_commit: START Mon Nov 20 10:55:53 PDT 2023
install_add: START Mon Nov 20 10:55:53 PDT 2023
install_add: Adding IMG
[2] Switch 2 Warning!!! Image is being downgraded from 17.14.01.0.1186 to 17.13.01.0.1444.
--- Starting initial file syncing ---
Copying flash:cat9k_iosxe.17.13.01.SPA.bin from Switch 1 to Switch 1 2
Info: Finished copying to the selected Switch
Finished initial file syncing
--- Starting Add ---
```

```
Performing Add on all members
Checking status of Add on [1 2]
Add: Passed on [1 2]
Image added. Version: 17.13.01.0.1444
```

Finished Add

install\_activate: START Mon Nov 20 10:57:32 PDT 2023
install activate: Activating IMG

```
Following packages shall be activated:
/flash/cat9k-cc srdriver.17.13.01.SPA.pkg
/flash/cat9k-espbase.17.13.01.SPA.pkg
/flash/cat9k-guestshell.17.13.01.SPA.pkg
/flash/cat9k-lni.17.13.01.SPA.pkg
/flash/cat9k-rpbase.17.13.01.SPA.pkg
/flash/cat9k-sipbase.17.13.01.SPA.pkg
/flash/cat9k-sipspa.17.13.01.SPA.pkg
/flash/cat9k-srdriver.17.13.01.SPA.pkg
/flash/cat9k-webui.17.13.01.SPA.pkg
/flash/cat9k-wlc.17.13.01.SPA.pkg
/flash/cat9k-rpboot.17.13.01.SPA.pkg
This operation may require a reload of the system. Do you want to proceed? [y/n]y
--- Starting Activate ---
Performing Activate on all members
 [1] Activate package(s) on Switch 1
 [2] Activate package(s) on Switch 2
 [2] Finished Activate on Switch 2
 [1] Finished Activate on Switch 1
Checking status of Activate on [1 2]
Activate: Passed on [1 2]
Finished Activate
--- Starting Commit ---
Performing Commit on all members
 [1] Commit package(s) on Switch 1
 [2] Commit package(s) on Switch 2
 [2] Finished Commit on Switch 2
[1] Finished Commit on Switch 1
Checking status of Commit on [1 2]
Commit: Passed on [1 2]
Finished Commit operation
SUCCESS: install add activate commit Mon Nov 20 11:00:19 PDT 2023
stack-nyqcr3#
Chassis 1 reloading, reason - Reload command
Nov 20 11:00:25.253: %PMAN-5-EXITACTION: F0/0: pvp: Process manager is exiting: reload fp
action requested
Nov 20 11:00:26.878: %PMAN-5-EXITACTION: R0/0: pvp: Process manager is exiting: rp processes
exit with reload switch code
Initializing Hardware.....
System Bootstrap, Version 17.14.1r[FC1], RELEASE SOFTWARE (P)
Compiled Wed 02/08/2023 14:36:07.63 by rel
Current ROMMON image : Primary
Last reset cause : SoftwareReload
C9300-48UXM platform with 8388608 Kbytes of main memory
Preparing to autoboot. [Press Ctrl-C to interrupt]
                                             0
boot: attempting to boot from [flash:packages.conf]
boot: reading file packages.conf
#
```

Waiting for 120 seconds for other switches to boot

```
Switch number is 1All switches in the stack have been discovered. Accelerating discoveryNoteThe system reloads automatically after executing the install add file activate commit command.
```

Step 5 Verify version

#### show version

After the image boots up, use this command to verify the version of the new image.

You do not have to manually reload the system.

**Note** When you downgrade the software image, the ROMMON version does not downgrade. It remains updated.

The following sample output of the **show version** command displays the Cisco IOS XE 17.13.1 image on the device:

Switch# show version

```
Cisco IOS XE Software, Version 17.13.01
Cisco IOS Software [Dublin], Catalyst L3 Switch Software (CAT9K_IOSXE), Version 17.13.1,
RELEASE SOFTWARE (fc1)
Technical Support: http://www.cisco.com/techsupport
Copyright (c) 1986-2023 by Cisco Systems, Inc.
<output truncated>
```

## Field-Programmable Gate Array Version Upgrade

A field-programmable gate array (FPGA) is a type of programmable memory device that exists on Cisco switches. They are re-configurable logic circuits that enable the creation of specific and dedicated functions.

To check the current FPGA version, enter the version -v command in ROMMON mode.

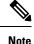

- Not every software release has a change in the FPGA version.
  - The version change occurs as part of the regular software upgrade and you do not have to perform any other additional steps.

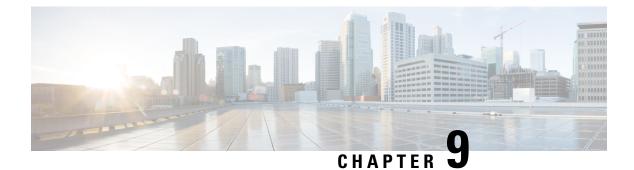

# **Caveats**

- Cisco Bug Search Tool, on page 51
- Open Caveats in Cisco IOS XE 17.14.x, on page 51
- Resolved Caveats in Cisco IOS XE 17.14.1, on page 51

# **Cisco Bug Search Tool**

The Cisco Bug Search Tool (BST) allows partners and customers to search for software bugs based on product, release, and keyword, and aggregates key data such as bug details, product, and version. The BST is designed to improve the effectiveness in network risk management and device troubleshooting. The tool has a provision to filter bugs based on credentials to provide external and internal bug views for the search input.

To view the details of a caveat, click on the identifier.

# **Open Caveats in Cisco IOS XE 17.14.x**

There are no open caveats in this release.

# **Resolved Caveats in Cisco IOS XE 17.14.1**

There are no resolved caveats in this release.

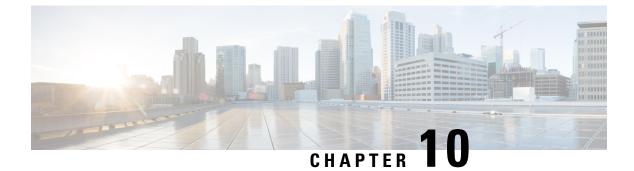

# **Additional Information**

- Troubleshooting, on page 53
- Related Documentation, on page 53
- Communications, Services, and Additional Information, on page 53

## Troubleshooting

For the most up-to-date, detailed troubleshooting information, see the Cisco TAC website at this URL:

https://www.cisco.com/en/US/support/index.html

Go to **Product Support** and select your product from the list or enter the name of your product. Look under Troubleshoot and Alerts, to find information for the problem that you are experiencing.

# **Related Documentation**

Information about Cisco IOS XE at this URL: https://www.cisco.com/c/en/us/products/ios-nx-os-software/ ios-xe/index.html

All support documentation for Cisco Catalyst 9300 Series Switches is at this URL: https://www.cisco.com/c/ en/us/support/switches/catalyst-9300-series-switches/tsd-products-support-series-home.html

Cisco Validated Designs documents at this URL: https://www.cisco.com/go/designzone

To locate and download MIBs for selected platforms, Cisco IOS releases, and feature sets, use Cisco MIB Locator found at the following URL: https://cfnng.cisco.com/mibs

# **Communications, Services, and Additional Information**

- To receive timely, relevant information from Cisco, sign up at Cisco Profile Manager.
- To get the business impact you're looking for with the technologies that matter, visit Cisco Services.
- To submit a service request, visit Cisco Support.
- To discover and browse secure, validated enterprise-class apps, products, solutions and services, visit Cisco Marketplace.

- To obtain general networking, training, and certification titles, visit Cisco Press.
- To find warranty information for a specific product or product family, access Cisco Warranty Finder.

## **Cisco Bug Search Tool**

Cisco Bug Search Tool (BST) is a web-based tool that acts as a gateway to the Cisco bug tracking system that maintains a comprehensive list of defects and vulnerabilities in Cisco products and software. BST provides you with detailed defect information about your products and software.

THE SPECIFICATIONS AND INFORMATION REGARDING THE PRODUCTS IN THIS MANUAL ARE SUBJECT TO CHANGE WITHOUT NOTICE. ALL STATEMENTS, INFORMATION, AND RECOMMENDATIONS IN THIS MANUAL ARE BELIEVED TO BE ACCURATE BUT ARE PRESENTED WITHOUT WARRANTY OF ANY KIND, EXPRESS OR IMPLIED. USERS MUST TAKE FULL RESPONSIBILITY FOR THEIR APPLICATION OF ANY PRODUCTS.

THE SOFTWARE LICENSE AND LIMITED WARRANTY FOR THE ACCOMPANYING PRODUCT ARE SET FORTH IN THE INFORMATION PACKET THAT SHIPPED WITH THE PRODUCT AND ARE INCORPORATED HEREIN BY THIS REFERENCE. IF YOU ARE UNABLE TO LOCATE THE SOFTWARE LICENSE OR LIMITED WARRANTY, CONTACT YOUR CISCO REPRESENTATIVE FOR A COPY.

The Cisco implementation of TCP header compression is an adaptation of a program developed by the University of California, Berkeley (UCB) as part of UCB's public domain version of the UNIX operating system. All rights reserved. Copyright © 1981, Regents of the University of California.

NOTWITHSTANDING ANY OTHER WARRANTY HEREIN, ALL DOCUMENT FILES AND SOFTWARE OF THESE SUPPLIERS ARE PROVIDED "AS IS" WITH ALL FAULTS. CISCO AND THE ABOVE-NAMED SUPPLIERS DISCLAIM ALL WARRANTIES, EXPRESSED OR IMPLIED, INCLUDING, WITHOUT LIMITATION, THOSE OF MERCHANTABILITY, FITNESS FOR A PARTICULAR PURPOSE AND NONINFRINGEMENT OR ARISING FROM A COURSE OF DEALING, USAGE, OR TRADE PRACTICE.

IN NO EVENT SHALL CISCO OR ITS SUPPLIERS BE LIABLE FOR ANY INDIRECT, SPECIAL, CONSEQUENTIAL, OR INCIDENTAL DAMAGES, INCLUDING, WITHOUT LIMITATION, LOST PROFITS OR LOSS OR DAMAGE TO DATA ARISING OUT OF THE USE OR INABILITY TO USE THIS MANUAL, EVEN IF CISCO OR ITS SUPPLIERS HAVE BEEN ADVISED OF THE POSSIBILITY OF SUCH DAMAGES.

Any Internet Protocol (IP) addresses and phone numbers used in this document are not intended to be actual addresses and phone numbers. Any examples, command display output, network topology diagrams, and other figures included in the document are shown for illustrative purposes only. Any use of actual IP addresses or phone numbers in illustrative content is unintentional and coincidental.

All printed copies and duplicate soft copies of this document are considered uncontrolled. See the current online version for the latest version.

Cisco has more than 200 offices worldwide. Addresses and phone numbers are listed on the Cisco website at www.cisco.com/go/offices.

Cisco and the Cisco logo are trademarks or registered trademarks of Cisco and/or its affiliates in the U.S. and other countries. To view a list of Cisco trademarks, go to this URL: https://www.cisco.com/c/en/us/about/legal/trademarks.html. Third-party trademarks mentioned are the property of their respective owners. The use of the word partner does not imply a partnership relationship between Cisco and any other company. (1721R)

© 2024 Cisco Systems, Inc. All rights reserved.